# **Cooking up Enhanced PDF with pdfmark Recipes**

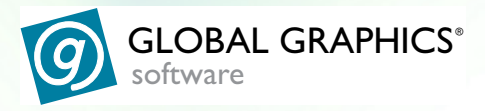

**By Lynn Mead PDF Product Expert Global Graphics Software** Cooking up Enhanced PDF with pdfmark Recipes

The information in this publication is provided for information purposes only and is subject to change without notice. The information is provided on an "AS IS" basis without any representations or any kind of warranty (whether express, implied or statutory), including the implied warranties of merchantability quality or fitness for a particular purpose.)

Global Graphics Software will not be liable for any damages, including indirect or consequential damages, or any damages arising from use or loss of use, data or profits, whether in contract, negligence or other tortious action, arising from or in connection with the use of this information.

The software described in this book is furnished under license and may only be used or copied in accordance with the terms of that License

Adobe, Adobe Illustrator, Adobe Photoshop, Adobe Type Manager, InDesign, Acrobat, Display PostScript and PostScript are registered trademarks and Distiller and PostScript 3 are trademarks of Adobe Systems Incorporated.

Jaws, Jaws PDF Creator, Jaws PDF Courier, Jaws PDF Server, and Jaws PDF Editor are all trademarks of Global Graphics Software Limited and may be registered in certain jurisdictions.

Other brand or product names are the registered trademarks or trademarks of their respective holders.

# **Contents**

- **[4 Introduction](#page-3-0)**
- **[5 Overview](#page-4-0)**
- **[6 Understanding pdfmarks](#page-5-0)**
- **[7 Keys to Success](#page-6-0)**
- **[14 The Recipes](#page-13-0)**
- **[16 /ANN /Text](#page-15-0)**
- **[18 /ANN /Free Text](#page-17-0)**
- **[20 /ANN /Links](#page-19-0)**
- **[23 /ANN /Widgets \(forms\)](#page-22-0)**
- **[29 /OUT Bookmarks](#page-28-0)**
- **[31 /ARTICLES](#page-30-0)**
- **[32 /PAGE, /PAGES Page Cropping](#page-31-0)**
- **[33 /DOCINFO Document Information](#page-32-0)**
- **[34 /DOCVIEW View Options](#page-33-0)**
- **[35 /DEST Named Destinations](#page-34-0)**
- **[36 /PUT Transitions](#page-35-0)**
- **[38 /PUT Document Open Options](#page-37-0)**
- **[39 How to implement pdfmarks](#page-38-0)**
- **[45 References](#page-44-0)**

# <span id="page-3-0"></span>**Introduction**

This book in intended as an introduction to the use of pdfmarks to add enhancements to PDF files during the PDF generation process. Not every aspect of using pdfmarks is covered here. I have tried to include what I think are the easiest and most common uses of pdfmarks.

The information presented in this book is based on the Adobe® PDFmark Reference Manual (technical note # 5150), and the PDF Reference version 1.4. My goal in writing this "Recipe Book" is to make this information easier for the "non-programmer" to understand and use. Hopefully the recipes presented here will inspire you to create pdfmarks tailored to your own needs.

Lynn Mead

Global Graphics Software (http://www.globalgraphics.com) is a leading developer and supplier of sophisticated high performance RIPs, PDF document, workflow and color solutions mostly to a customer base of Original Equipment Manufacturers, system integrators and resellers. These partners include the world's leading vendors of digital pre-press systems, large-format color printers, color proofing systems, copiers and printers for the corporate and SOHO markets. Jaws PDF creation tools have been developed since the format's inception in 1994.

# <span id="page-4-0"></span>**Overview**

### **What are pdfmarks?**

pdfmarks are an extension of PostScript® code used to represent PDF features.

PDF features defined by pdfmarks are automatically generated when the PostScript code is converted into a PDF.

Only PostScript interpreters designed to create PDF files, like Jaws PDF CreatorTM or Acrobat® DistillerTM, can interpret pdfmarks.

## **What can you do with pdfmarks?**

pdfmarks enable you to:

- **ADD** annotations, links, form fields, bookmarks, articles, named destinations, page transitions
- **SET** page cropping, to open to a specific page, to open with bookmarks or thumbnails displayed
- **DEFINE** page labels, document information fields

In other words many of the enhancements that make PDFs dynamic and interactive can be implemented with pdfmarks.

#### **Why use pdfmarks?**

pdfmarks allow you to save time through Automation!

- Automatically generate PDF features instead of adding them manually.
- No re-creating features manually each time you update a document.
- Working with document collections can be easier and quicker with pdfmarks.

# <span id="page-5-0"></span>**Understanding pdfmarks**

#### **The pdfmarks have three parts:**

- 1. Every pdfmarks starts with the mark **object**  this is the **[** (left bracket) character.
- 2. **Arguments** these describe what the pdfmark's features are. These are the ingredients of the pdfmark recipe.
- 3. A **name** this specifies the *kind* of pdfmark.

The following is an example of a note pdfmark showing the three parts:

```
mark object----- [
arguments------
/Title (Lynn)
             /Rect [ 0 0 216 144 ]
             /Open true
             /Contents (This is a Red Note)
             /Color [1 0 0 ]
             /Subtype /Text
name------------ /ANN pdfmark
```
**Note:** Most pdfmark arguments resemble PDF dictionary keys. This is an important fact to remember. If you are unsure how to construct a specific argument sometimes you can open a pdf that contains a similar feature and determine from the dictionary entry (reverse engineer) how the pdfmark entry should look.

Following is an example of a dictionary entry for a note similar to the one described in the pdfmark above. You can see the similarities.

```
10<sub>0</sub> obj
<</Rect[72.99011 452.75049 288.98434 596
/Type/Annot
/C[1 0 0]/Open true
/T(Lym)/Contents(This is a Red Note)
/Subtype/Text
a a
```
## <span id="page-6-0"></span>**Keys to Success**

The "mark object" ([) and "name" (pdfmark type) elements of the pdfmark are straightforward and easy to implement. "Arguments" however can appear confusing to a non-programmer. The following section is intended to "decode" arguments and provide you with the understanding needed to define features represented by arguments. Once you gain an understanding of arguments you can edit the pdfmark recipes in this book and customize them for your own needs.

**Key-Value pairs** Arguments are expressed as Key-Value pairs. Each type of pdfmark uses a set of required and optional key-value pairs. Some key-value pairs are specific to a type of pdfmark, some are used more globally.

> Keys start with a slash /, followed by the name of the key (first character capitalized). Some examples of keys are:

/Rect /Color /Page

Values can be expressed in several different formats.

**string:** A string of characters within parentheses that can be letters or numbers, for example, the content of a note is defined as a string (This represents the contents of a note). When using parentheses themselves, line-end characters, or backslashes inside strings, to be recognized as part of the string they must be preceded by a backslash. **Example:** (strings containing text in parentheses \(like this $\langle \rangle$ )

**Array:** An array's elements may be any combination of numbers, strings, dictionaries, or any other objects, including other arrays. An array is written as a sequence of objects enclosed in square brackets. **For example:** color is defined as an array of three numbers [1 0 0 ] and coordinates as an array of four numbers [0 0 144 72 ].

**integer:** whole numbers. You would define the page a link would jump to by using an integer. **Example:** /Page 2.

**Boolean:** A conditional item. May be a switch, such as on or off, expressed as true for on and false for off. You would use a boolean value to define whether a note was to display open or closed. **Example:** */Open true* displays the note open, */Open false* displays the note closed.

**name:** An identifier for a function or a parameter, always starting with a slash "/". Names can be up to 127 characters long (including the slash). Names must not contain %()<>[]{}/ or # characters or special characters. **Example:** /Next

#### **Specifying page numbers**

All pages in a PDF document are numbered sequentially; the first page in a document is page 1.

When referring to pages in a pdfmark recipe, all page numbers must be specified using this sequence number, not the page number as it appears on the printed page.

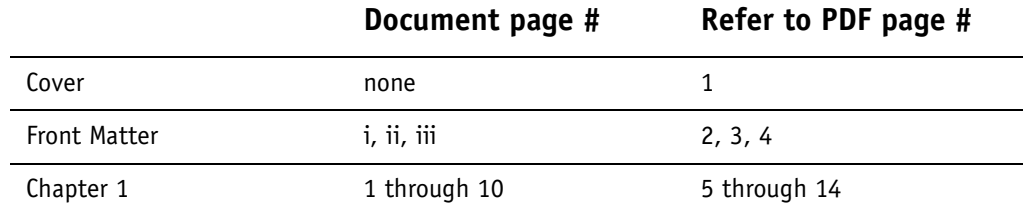

#### **Example of an argument specifying a page number:** /Page 2

- **Defining Colors** 1. Colors are defined by an array of three numbers placed between brackets that represent RGB values and look something like this [1 0 .65 ]
	- 2. These numbers must be 0, 1 or any decimal in between and represent percentages of Red, Green and Blue.  $0 = 0\%$  color  $1 = 100\%$  color  $.5 = 50\%$  color
	- 3. Percentages between 0 and 100% are defined by decimals. There is no required number of digits to the right of the decimal point. 1, .6, ,.25, .824 are all valid. Following are some examples of color definitions.

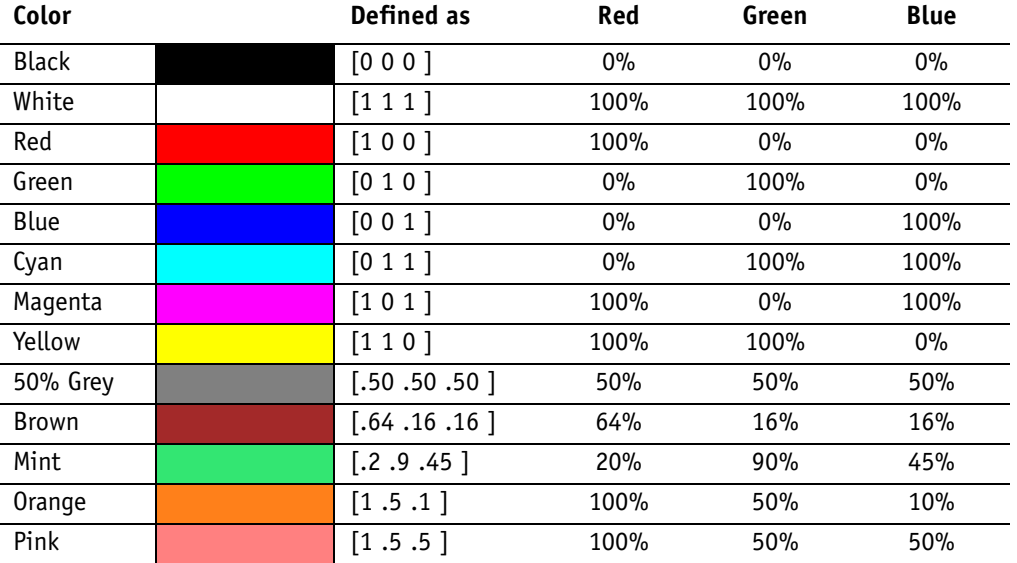

#### **Example of an argument that defines color:**

/Color [ .3 .6 .734 ]

## **Defining Coordinates**

The size and position of certain elements defined by pdfmarks are based on the coordinate system used in PostScript.

- 1. The origin point is the lower left-hand corner of the page. This is point 0,0.
- 2. The positive X-axis extends horizontally to the right of the origin point.
- 3. The positive Y-axis extends vertically upward from the origin point.
- 4. The unit of measure is a point

1 point  $= 1/72$  inch  $72$  points = 1 inch 8 1/2 x 11 inches = 612 x 792 points

A rectangle is described by an array of four numbers.

 $[X_{11} Y_{11} X_{11R} Y_{11R}]$ 

 $X_{LL}$  = lower left corner on the X axis

 $Y_{11}$  = lower left corner on the Y axis

 $X_{UR}$  = upper right corner on the X axis

 $Y_{UR}$  = upper right corner on the Y axis

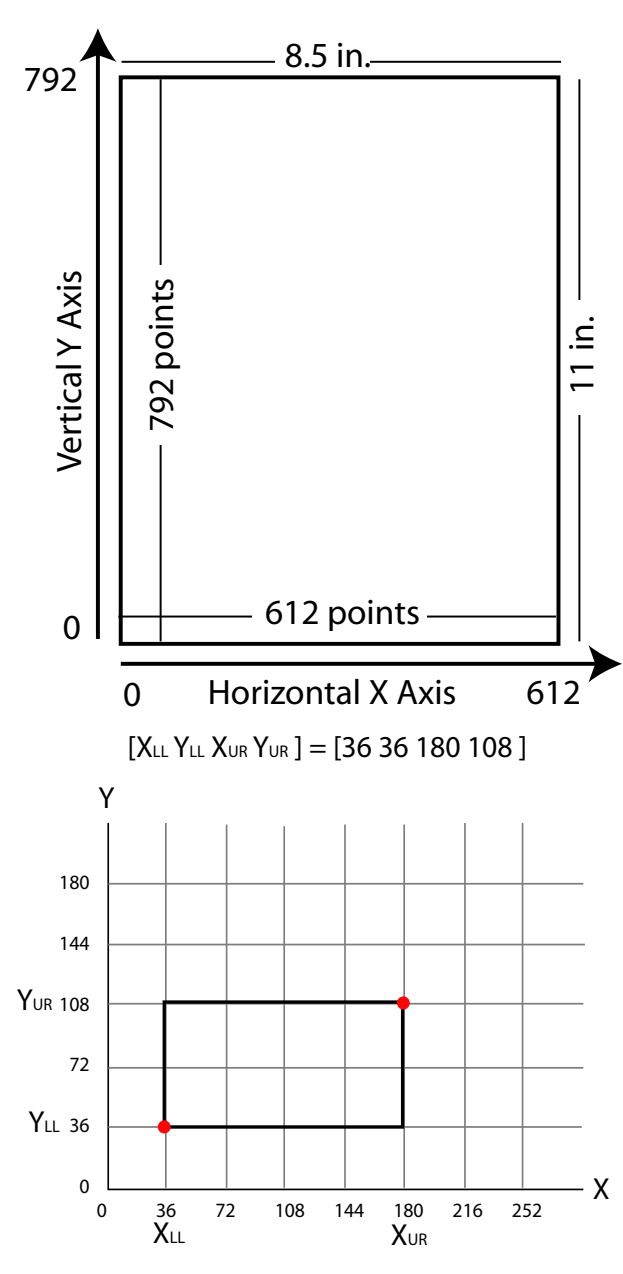

LL=lower left corner UR=upper right corner

A rectangle that is 1" tall and 2" wide placed 1/2" from the bottom and left page edge would be defined as [36 36 180 108 ]

Example of an argument defining location and size: /Rect [ 108 108 216 180 ]

In some cases coordinates may be affected by the method of inserting the pdfmark.

- 1. When using FrameMaker you can enter code to make use of the PostScript Text Frame's size and position. [See "Using PostScript text frames in FrameMaker"](#page-38-1)  [on page 39](#page-38-1) for more information.
- 2. When using Word you can use field code variables to make use of the paragraph or cell size and location. [See "Using Field Codes in MS Word" on](#page-39-0)  [page 40](#page-39-0) for more information.
- 3. When embedding pdfmarks in EPS files the size and location of the EPS is used. [See "Placing pdfmarks inside an EPS file" on page 41](#page-40-0) for more information.

<span id="page-10-0"></span>**Setting Views** To define how a page will display on the screen you use the /View key. The /View key can be used when defining links, named destinations, open options, or bookmarks. The following table describes the different values available, what they mean, and demonstrates how to enter them in your pdfmark.

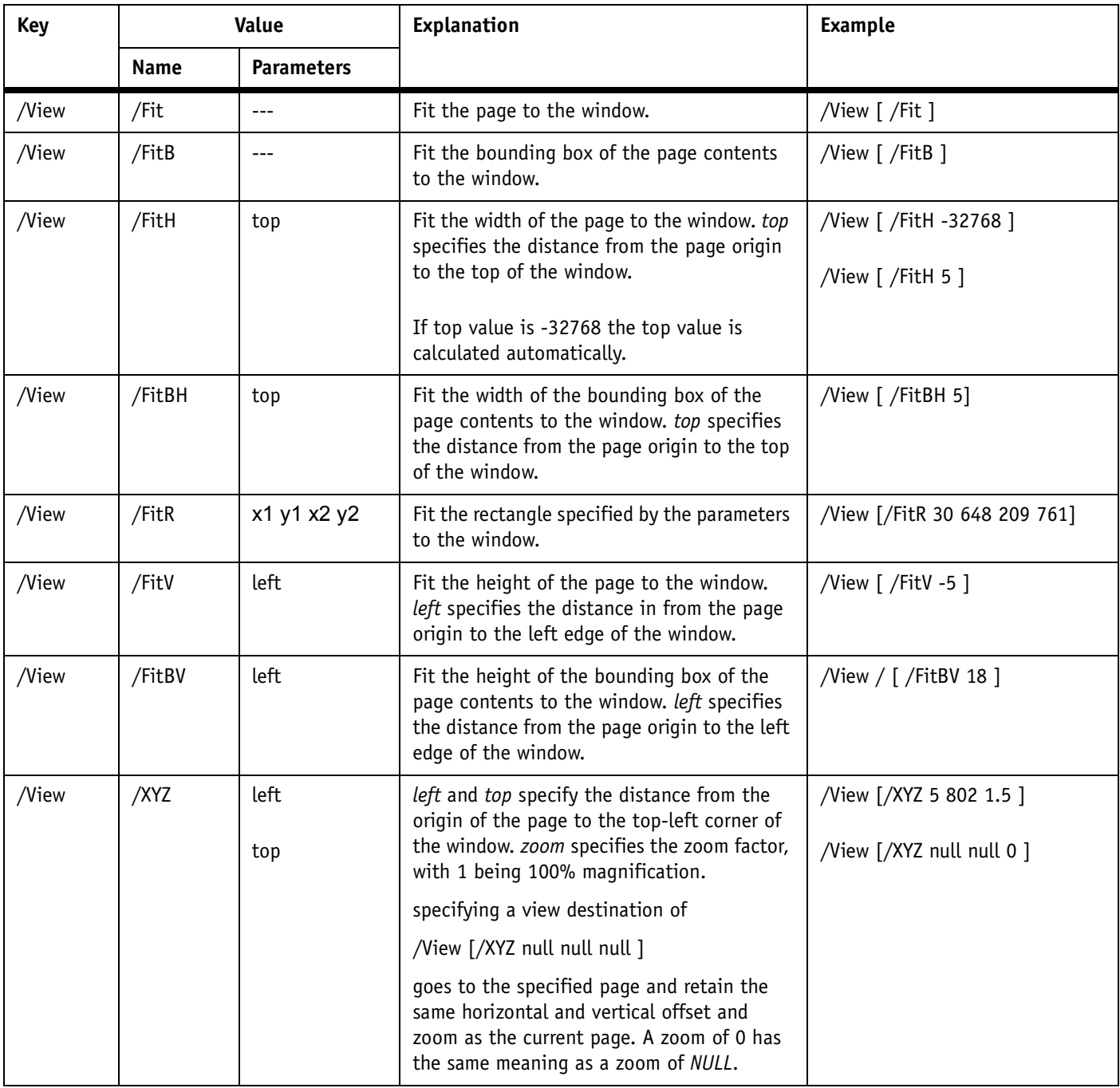

<span id="page-11-0"></span>**Assigning Actions** Following are some of the actions you can apply with pdfmarks. Not covered are Movies, Sounds, JavaScript and Submitting Form Data as these are more advanced topics. [See "References" on page 45](#page-44-0) for information on these actions.

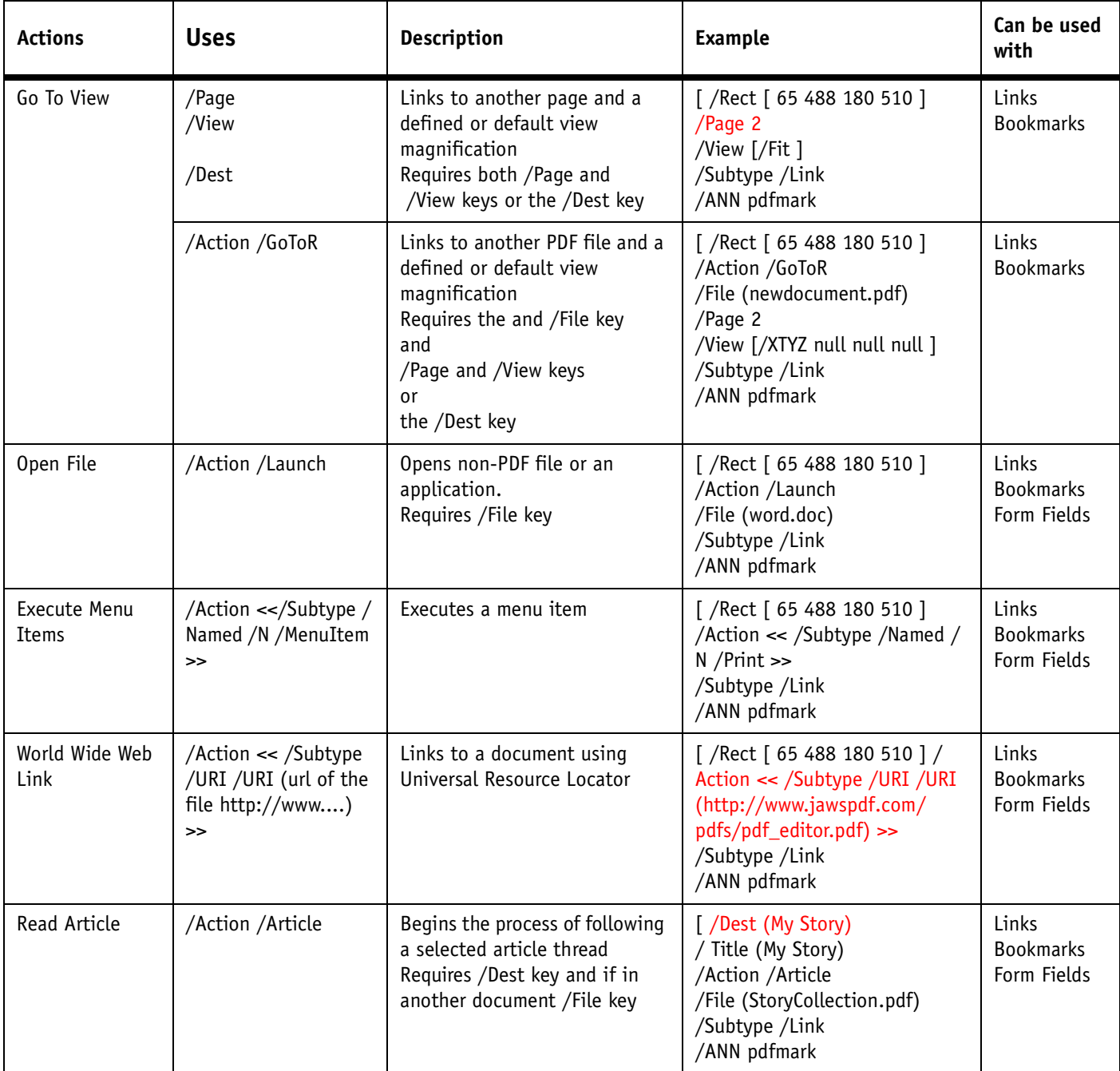

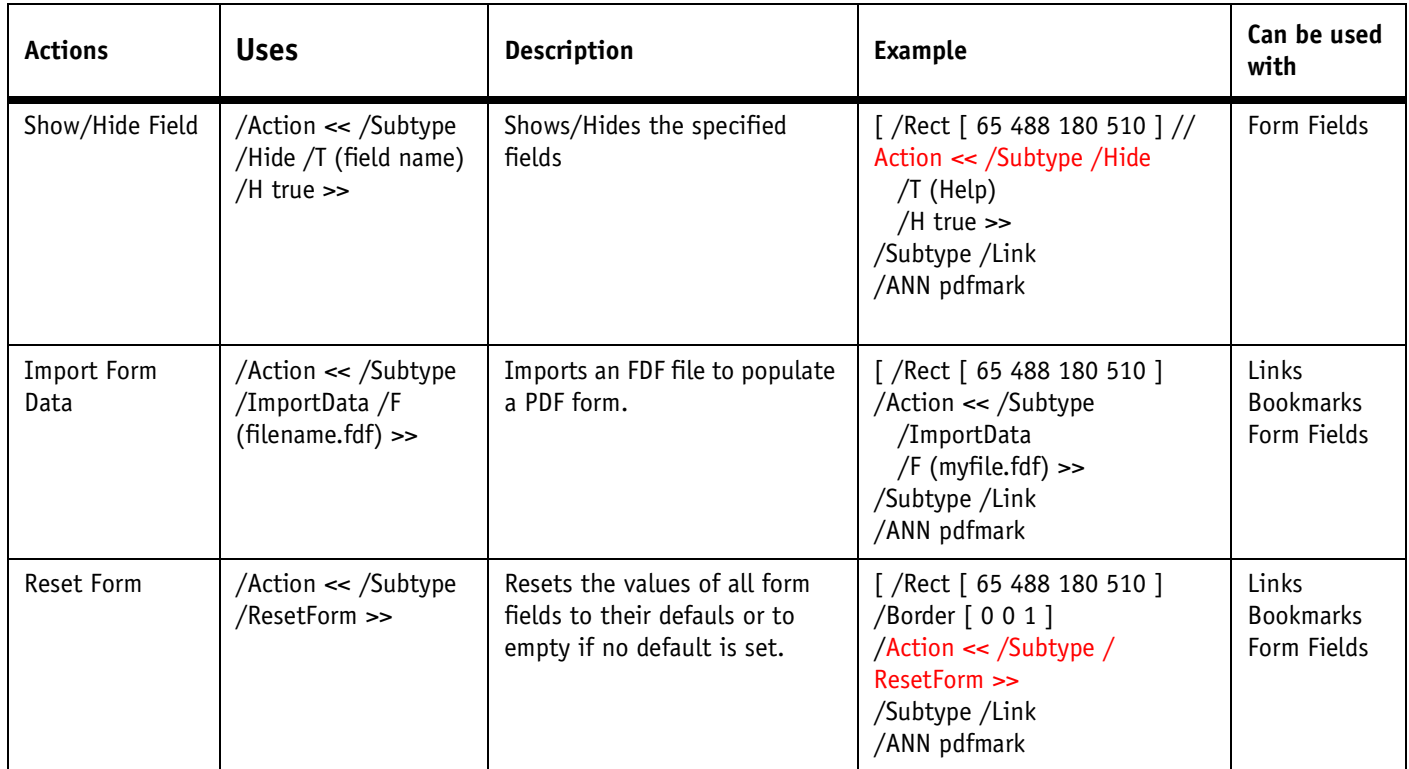

# <span id="page-13-0"></span>**The Recipes**

**Writing and editing pdfmarks** Following are some important things you need to know about writing and editing pdfmarks:

- 1. When writing or editing pdfmarks remember to save in text only format. You can add a .ps or .eps extension as necessary and still save as plain text.
- 2. Syntax is important in PostScript and pdfmarks. Make sure that words are capitalized correctly or are preceded or surrounded by the proper characters. If your pdfmark is not working, check to make sure the syntax is correct.

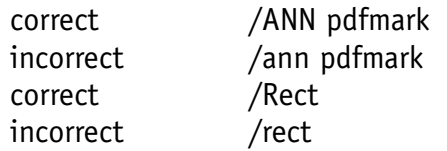

3. You can separate the ingredients (arguments) with arbitrary numbers of spaces, tabs, or line-end characters.

Following are two ways to write a pdfmark both of which are valid.

 $\int$  /Rect  $\int$  75 586 456 663  $\int$  /Contents (This is a note.) /ANN pdfmark

```
\Gamma/Rect [ 75 586 456 663 ]
/Contents (This is a note.)
/ANN 
pdfmark
```
4. Ingredients (arguments) can be added in any order.

The following examples will generate the same results:

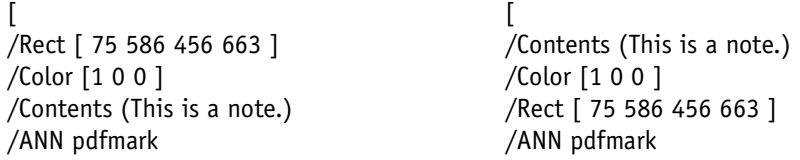

5. You can include comments in a pdfmark by preceding the remark with a % character. Each line of the comment must begin with the % character. Comments are helpful for documenting the use of the pdfmark.

**Printing pdfmark to PostScript printers** Only PostScript interpreters designed to create PDF files can interpret pdfmarks. PostScript printers do not "understand" pdfmarks and will generate errors when they are encountered.

Put the following line at the beginning of the pdfmark recipe before the mark object ([) and the printer will ignore the pdfmark.

```
/pdfmark where {pop} {userdict /pdfmark /cleartomark load put} 
ifelse
```
**About the Recipes** Each recipe shows required and optional keys. Optional keys that are presented in this book cover the entries in the provided recipes. Note that additional optional keys may be available for use with some of these pdfmark types. [See "References"](#page-44-0)  [on page 45](#page-44-0) for additional information.

The following pages contain pdfmark recipes for these types of pdfmarks:

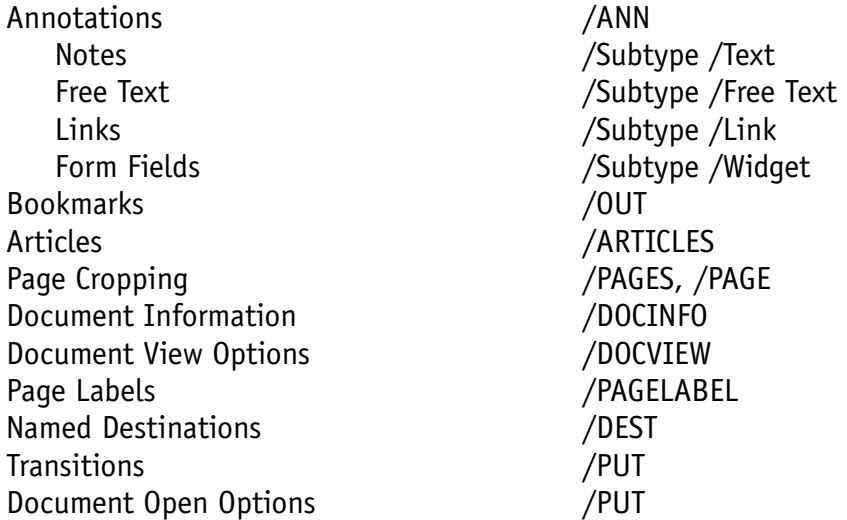

# <span id="page-15-0"></span>**/ANN /Text**

#### **pdfmark Comments**

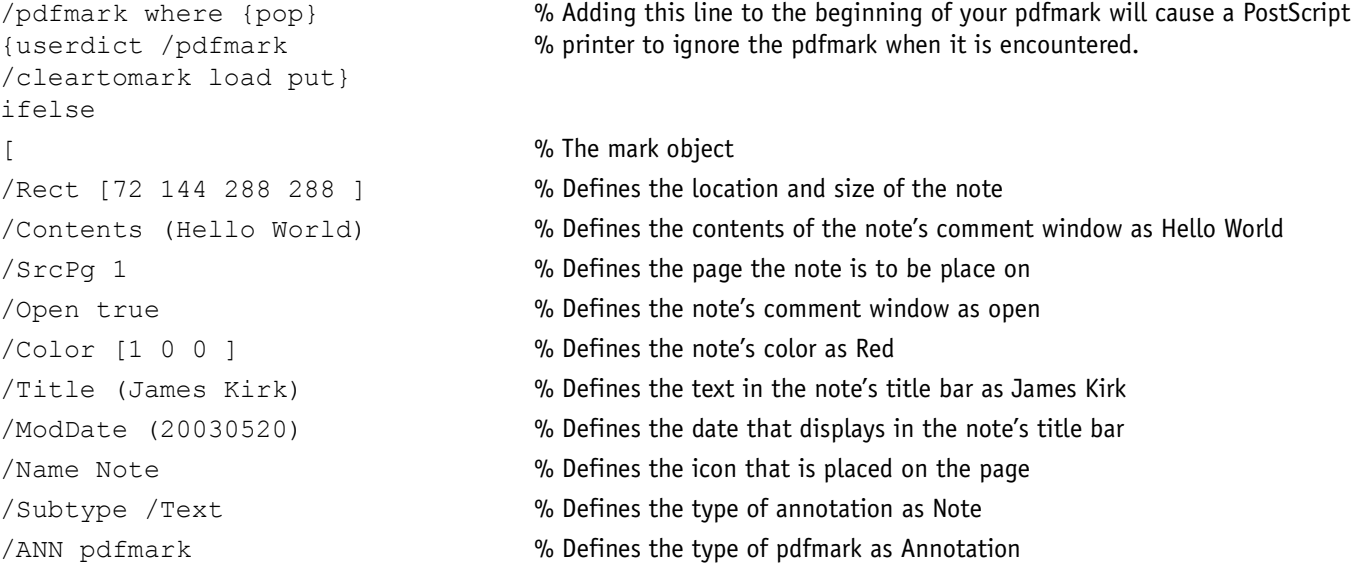

## **Note Ingredients:**

## **Required Key-Value pairs:**

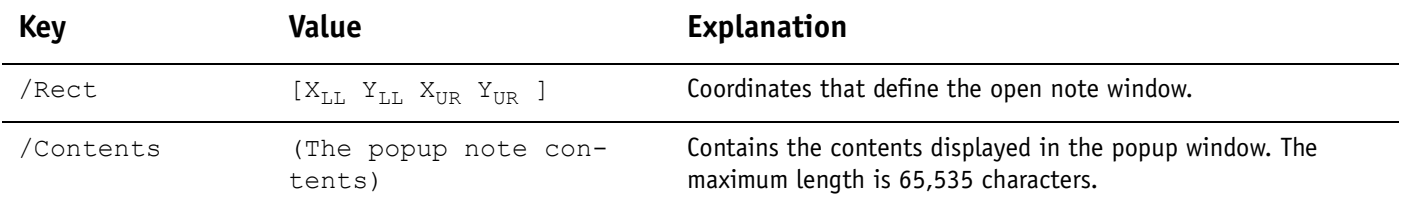

#### **Optional Key-Value pairs:**

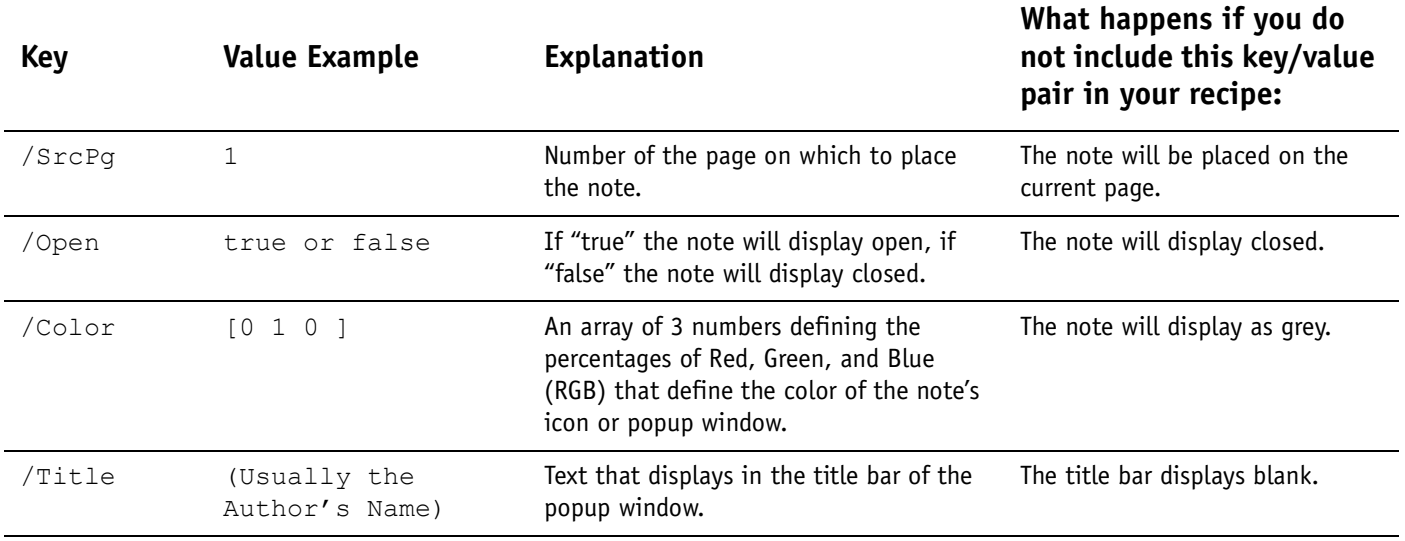

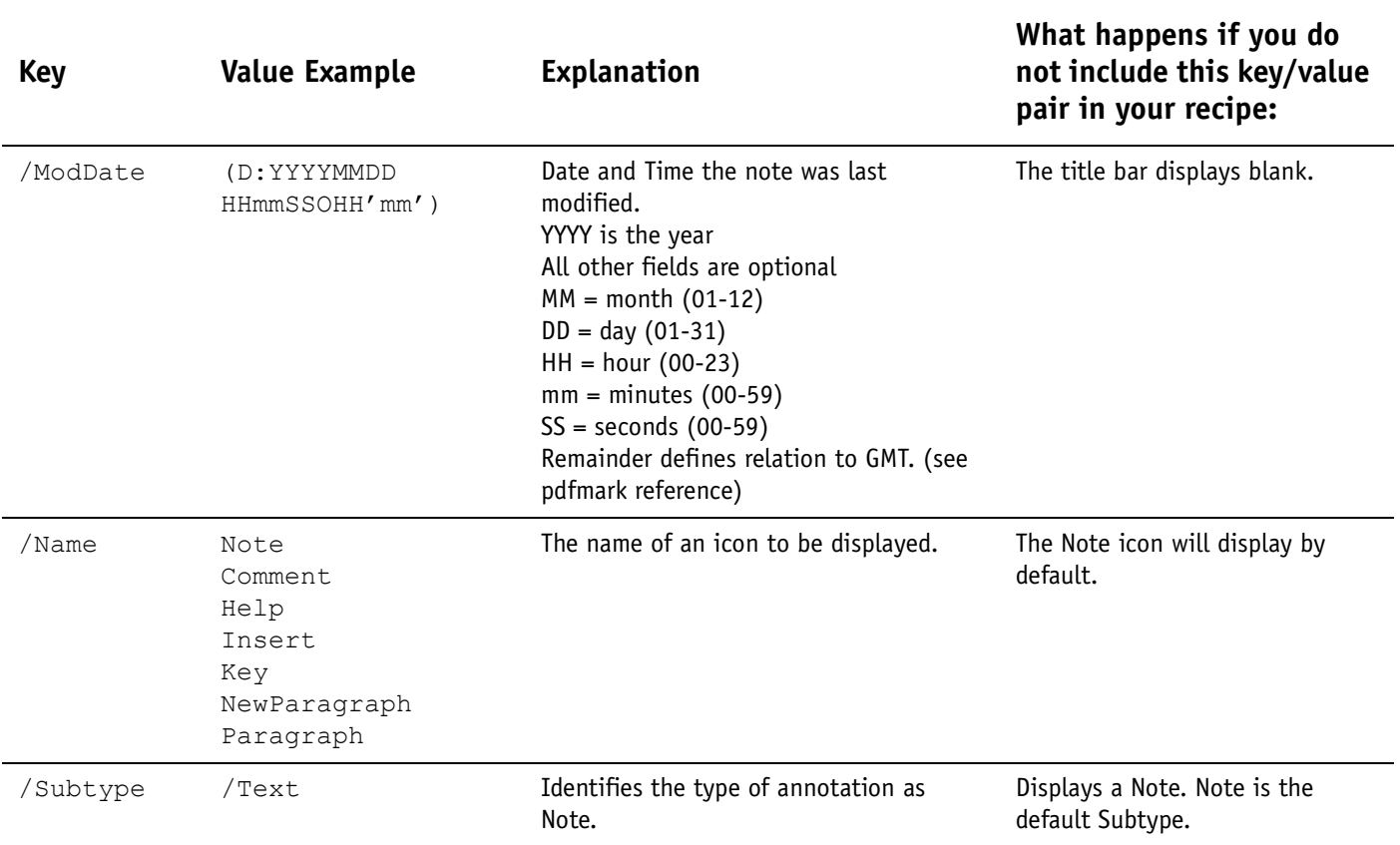

# <span id="page-17-0"></span>**/ANN - /Free Text**

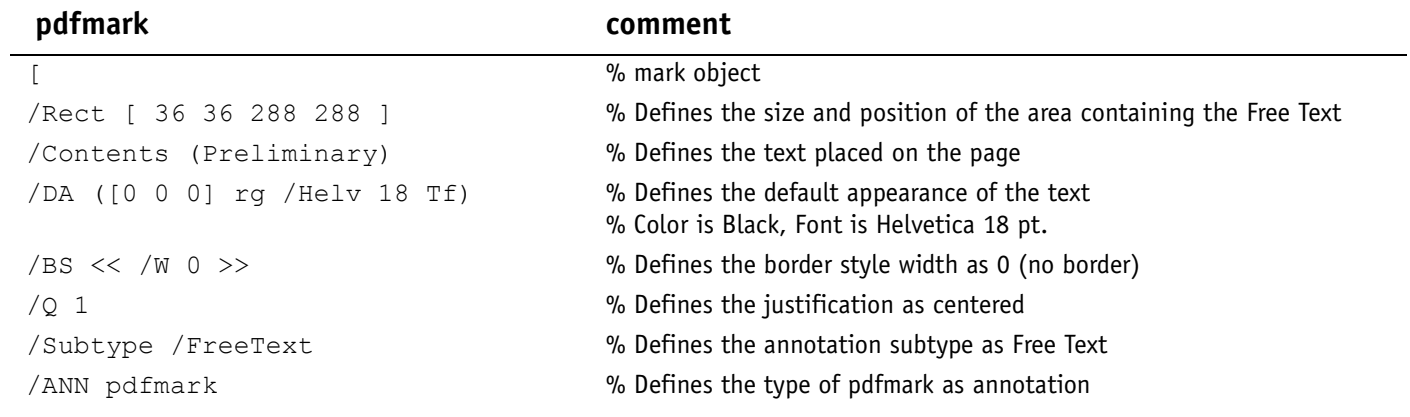

#### **Free Text Ingredients:**

#### **Required Key-Value pairs:**

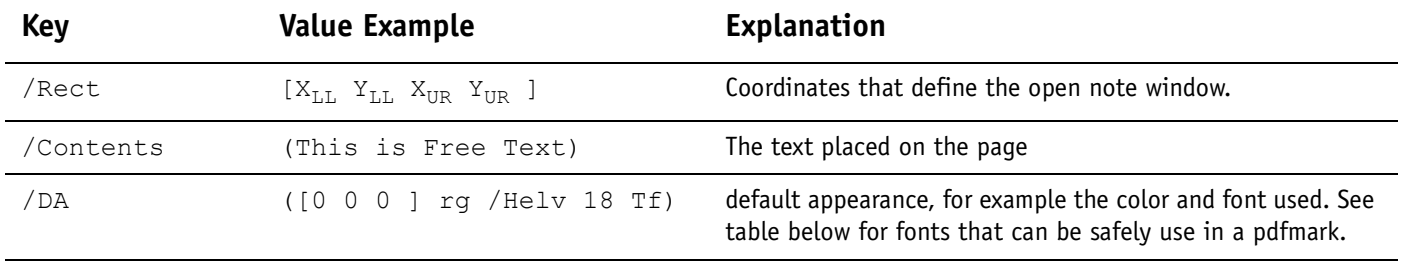

/Subtype /FreeText Identifies the type of annotation as Free Text

The following fonts can be used in the default appearance (/DA) description for a Free Text annotation:

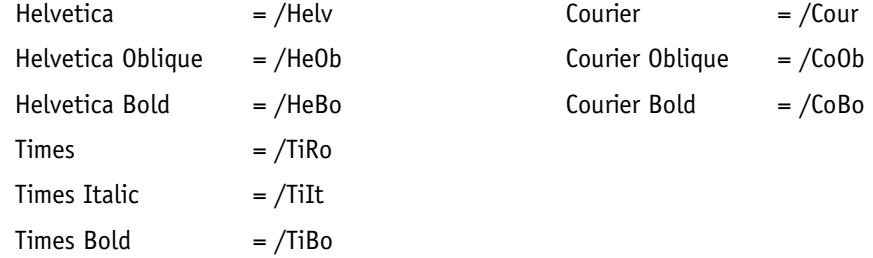

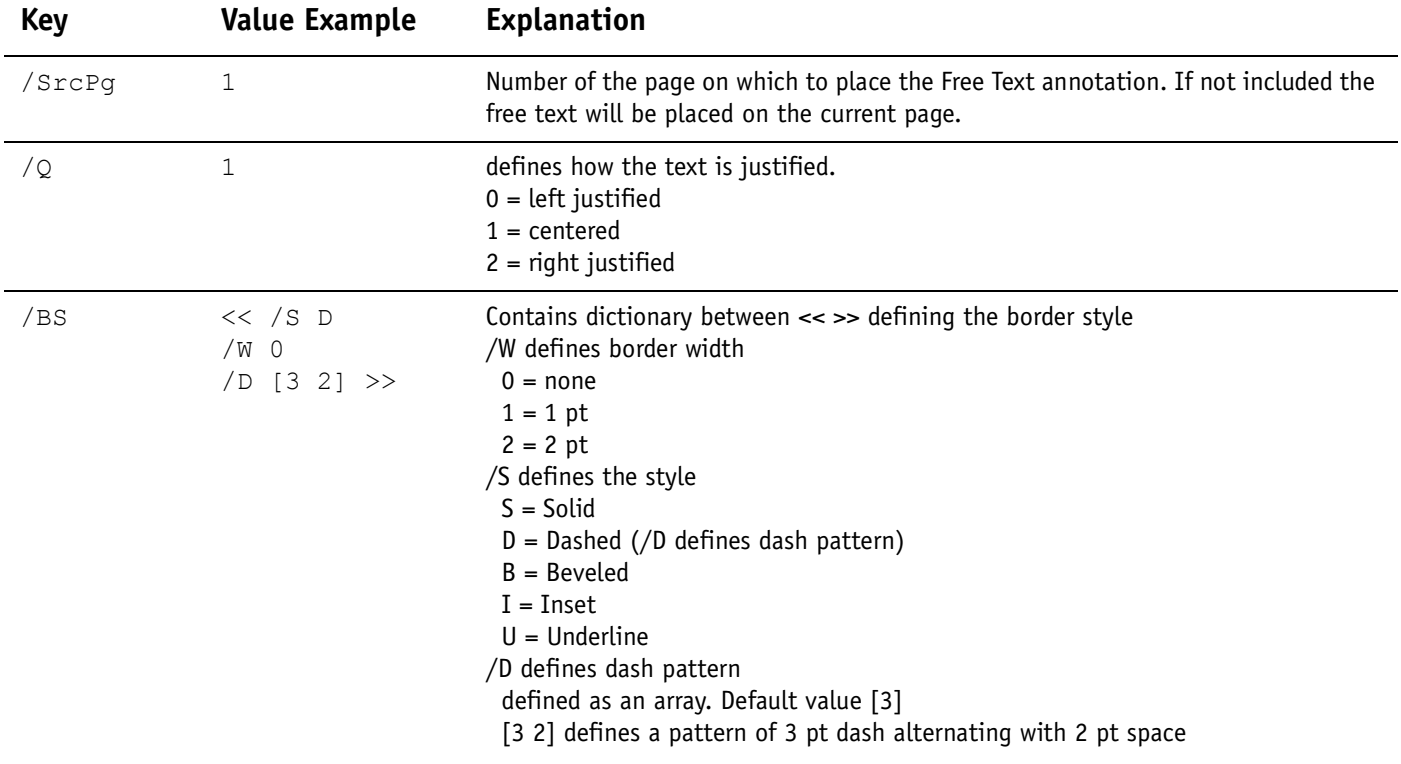

## **Optional Key-Value pairs:**

# <span id="page-19-0"></span>**/ANN - /Links**

Links can jump to other locations in the same or different pdf files. Links can also perform numerous other actions. [See "Assigning Actions" on page 12](#page-11-0) for more information on actions.

#### **Link that jumps to the next page**

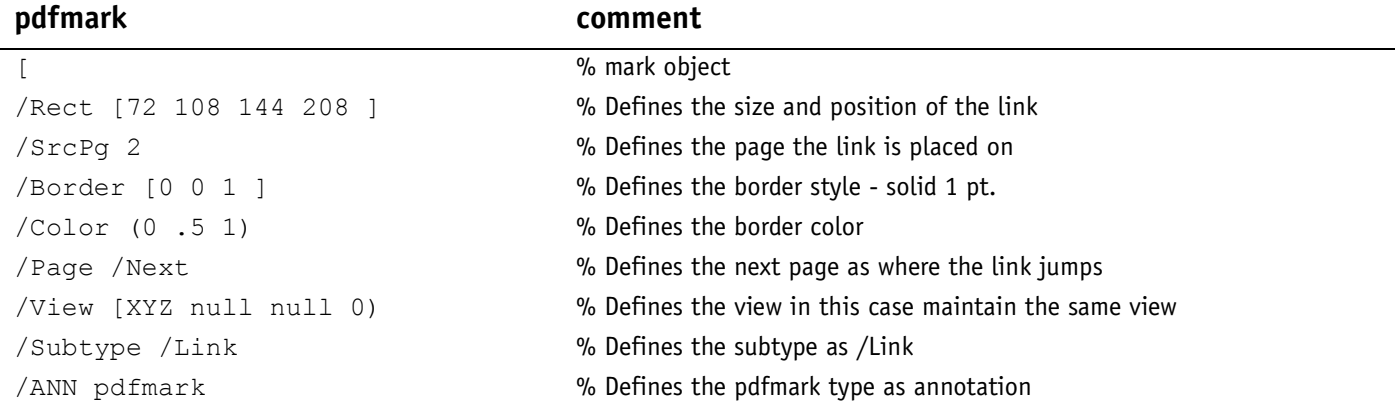

#### **Link that jumps to page 1 and fits the view to the page width - has a green 2pt. dashed border**

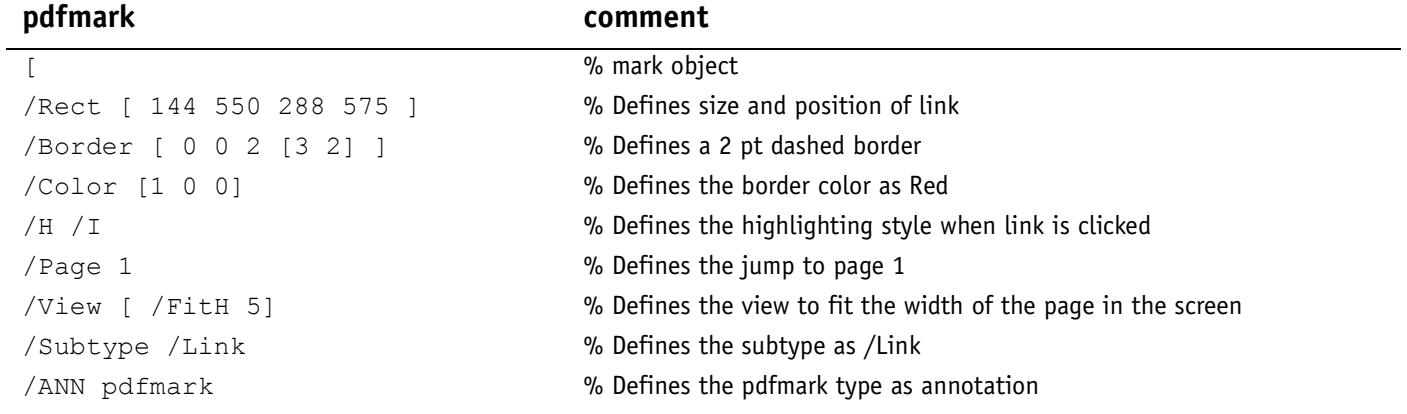

#### **Link that launches another program**

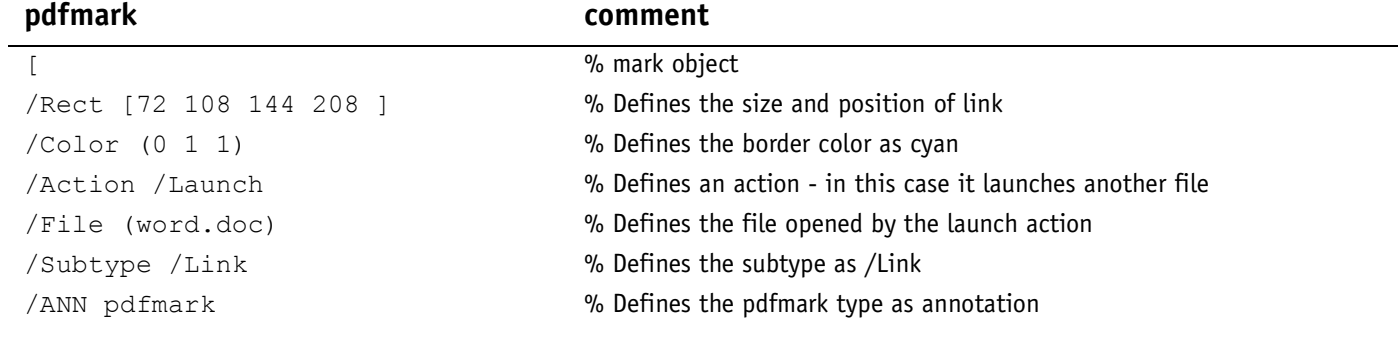

#### **Link that jumps to a web page**

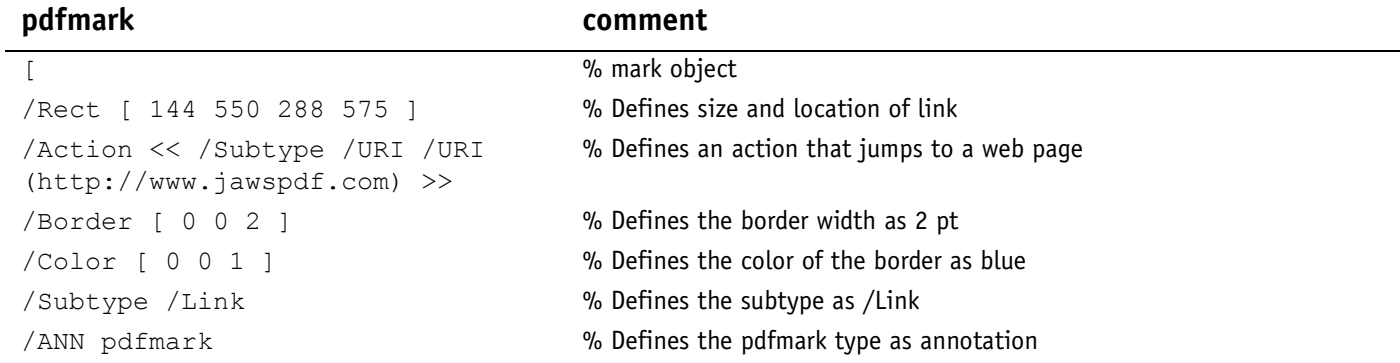

#### **Link that performs a menu item action - in this case opens Print dialog**

#### **pdfmark comment**

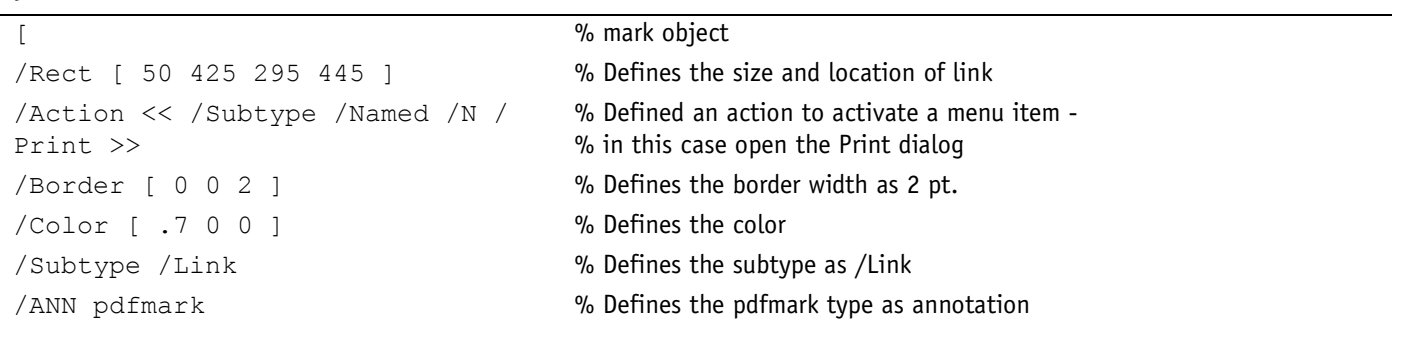

#### **Link Ingredients:**

#### **Required Key-Value pairs:**

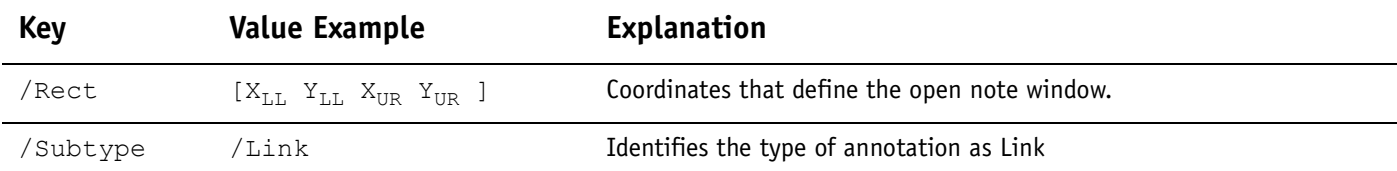

#### **Optional Key-Value pairs:**

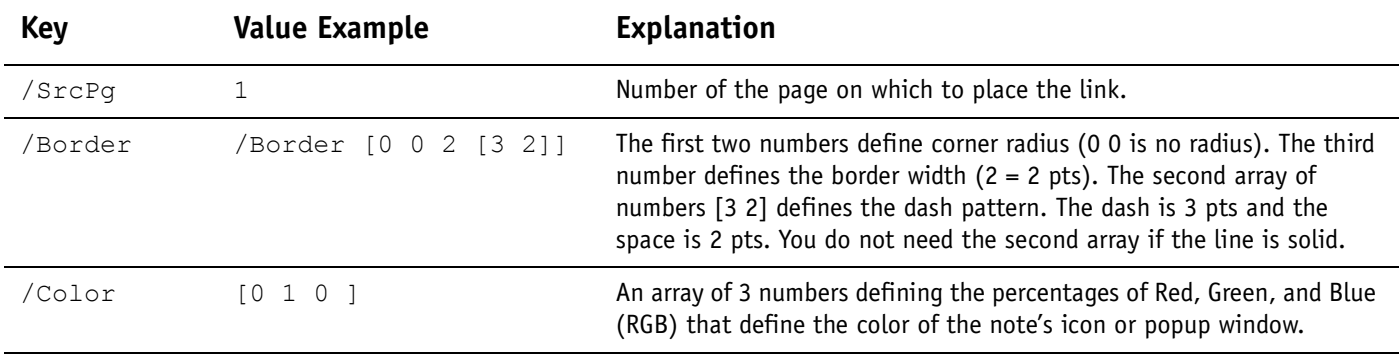

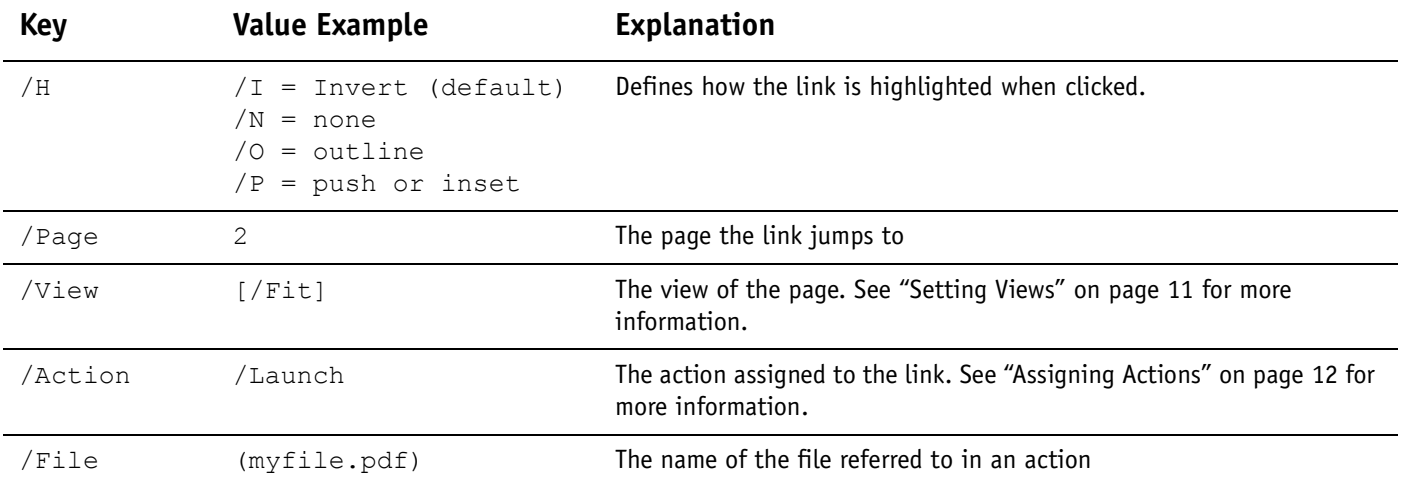

# <span id="page-22-0"></span>**/ANN - /Widgets (forms)**

#### **A text field**

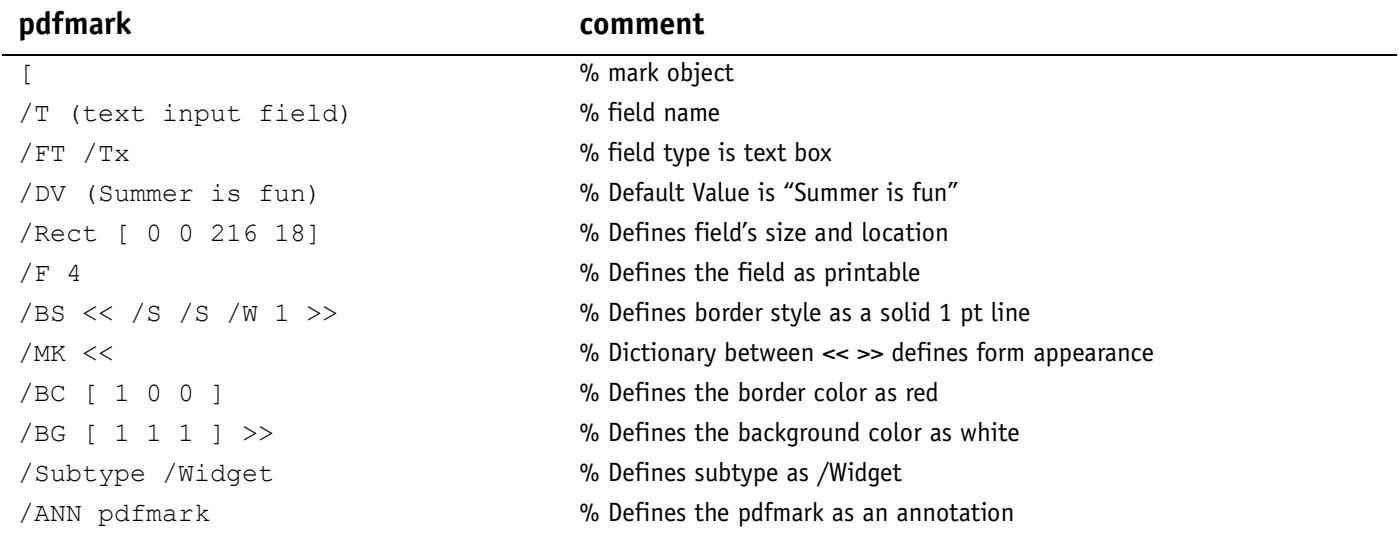

#### **A list box**

## **pdfmark comment**

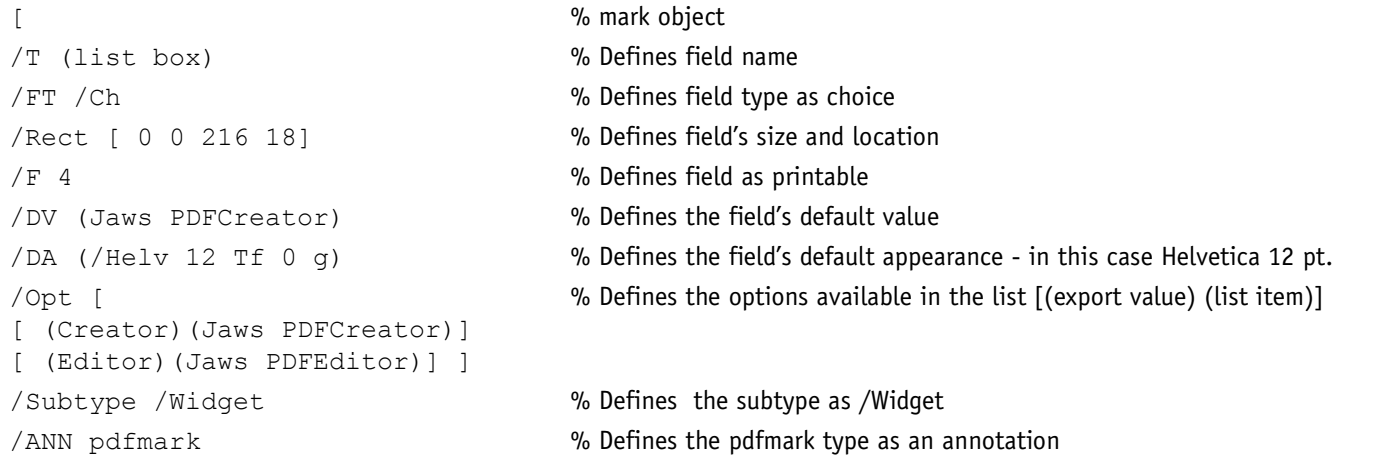

#### **A combo box**

#### **pdfmark comment**

## [  $\%$  mark object /T (combo box) % Defines field name /FT /Ch % Defines field type as Choice /Rect [ 0 0 216 180] % Defines the field's size and position  $\sqrt{F}$  4  $\sqrt{F}$  4 /DV (Jaws PDFCreator) % Defines the default value /Opt [ [ (Creator)(Jaws PDFCreator)] [ (Editor)(Jaws PDFEditor)] ] /Subtype /Widget % Defines the subtype as /Widget /ANN pdfmark % Defines the pdfmark type as an annotation

# /Ff 393216 % Special flag that defines the field as a combo box /DA (/Helv 12 Tf 0 g) % Defines the default appearance as Helvetica 12 pt. % Defines the options available in the list [(export value) (list item)]

#### **A check box**

#### **pdfmark comment**

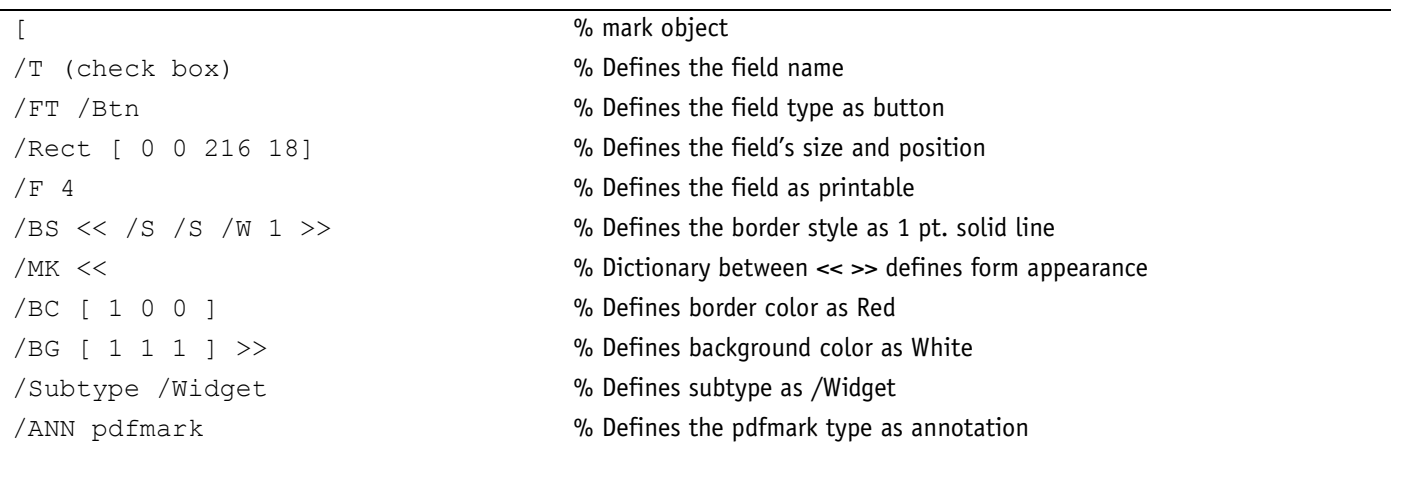

#### **A Radio Button**

#### **pdfmark comment**

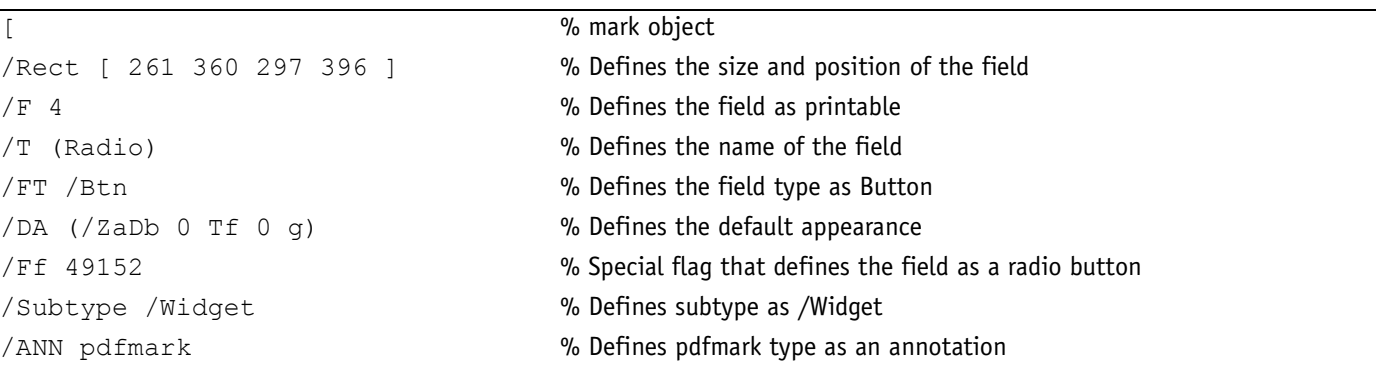

#### **A Push Button**

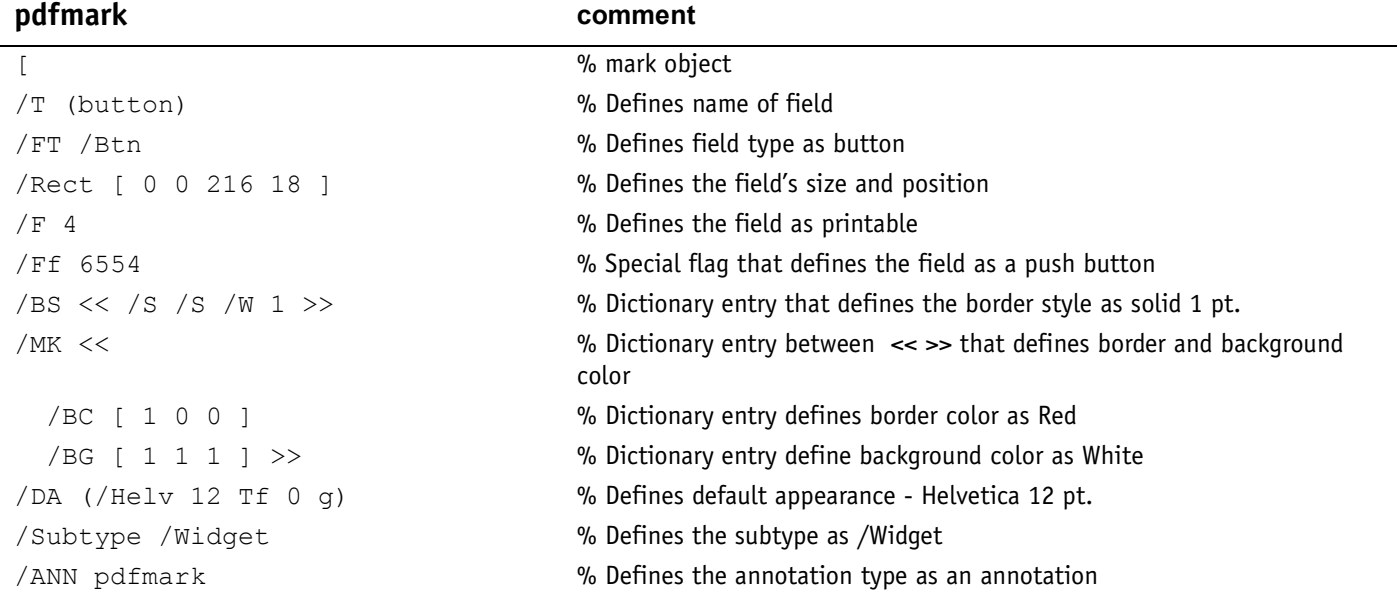

**The following pdfmark defines a dictionary that includes entries required by forms. You must include this pdfmark in any document that contains widget pdfmarks.**

```
[ /_objdef {pdfDocEncoding} /type /dict /OBJ pdfmark
[ {pdfDocEncoding}
<</Type /Encoding
/Differences
\sqrt{2}24 /breve /caron /circumflex /dotaccent /hungarumlaut /ogonek /
ring
/tilde
39 /quotesingle
96 /grave
128 /bullet /dagger /daggerdbl /ellipsis /emdash /endash /florin
/fraction /guilsinglleft /guilsinglright /minus /perthousand
/quotedblbase /quotedblleft /quotedblright /quoteleft /quoteright
/quotesinglbase /trademark /fi /fl /Lslash /OE /Scaron /Ydieresis
/Zcaron /dotlessi /lslash /oe /scaron /zcaron
164 /currency
166 /brokenbar
168 /dieresis /copyright /ordfeminine
172 /logicalnot /.notdef /registered /macron /degree /plusminus
/twosuperior /threesuperior /acute /mu
183 /periodcentered /cedilla /onesuperior /ordmasculine
188 /onequarter /onehalf /threequarters
192 /Agrave /Aacute /Acircumflex /Atilde /Adieresis /Aring /AE
/Ccedilla /Egrave /Eacute /Ecircumflex /Edieresis /Igrave /Iacute
/Icircumflex /Idieresis /Eth /Ntilde /Ograve /Oacute /Ocircumflex
/Otilde /Odieresis /multiply /Oslash /Ugrave /Uacute /Ucircumflex
```

```
/Udieresis /Yacute /Thorn /germandbls /agrave /aacute /acircumflex
/atilde /adieresis /aring /ae /ccedilla /egrave /eacute
/ecircumflex /edieresis /igrave /iacute /icircumflex /idieresis
/eth /ntilde /ograve /oacute /ocircumflex /otilde /odieresis
/divide /oslash /ugrave /uacute /ucircumflex /udieresis /yacute
/thorn /ydieresis
\mathbf{I}\gt/PUT pdfmark
[ /_objdef {ZaDb} /type /dict /OBJ pdfmark
[ {ZaDb}
<</Type /Font
/Subtype /Type1
/Name /ZaDb
/BaseFont /ZapfDingbats
>>
/PUT pdfmark
[ /_objdef {Helv} /type /dict /OBJ pdfmark
[ {Helv}
<</Type /Font
/Subtype /Type1
/Name /Helv
/BaseFont /Helvetica
/Encoding {pdfDocEncoding}
>>
/PUT pdfmark
[ /_objdef {aform} /type /dict /OBJ pdfmark
% Define Fields array of Acroform dictionary. It will contain 
entries for
% each of the widgets defined below.
% NOTE: it is not necessary to explicitly assign the widget annota-
tions
% to the Fields array; Acrobat does it automatically when the file 
is opened.
[ /_objdef {afields} /type /array /OBJ pdfmark
[ {aform}
<</Fields {afields}
/DR << /Font << /ZaDb {ZaDb} /Helv {Helv} >> >>
/DA (/Helv 0 Tf 0 g)
/NeedAppearances true
>>
/PUT pdfmark
% Put Acroform entry in catalog dictionary
[ {Catalog} << /AcroForm {aform} >> /PUT pdfmark
```
#### **Form Field (widget) Ingredients:**

## **Required Key-Value pairs:**

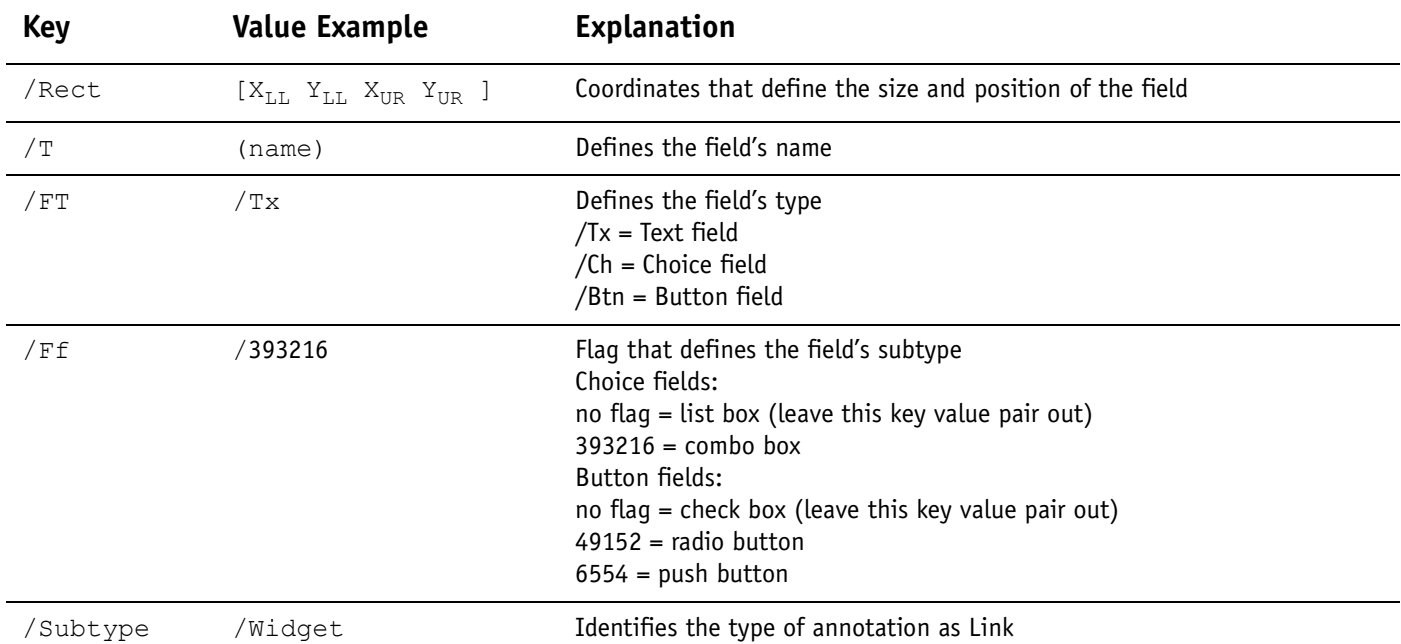

## **Optional Key-Value pairs:**

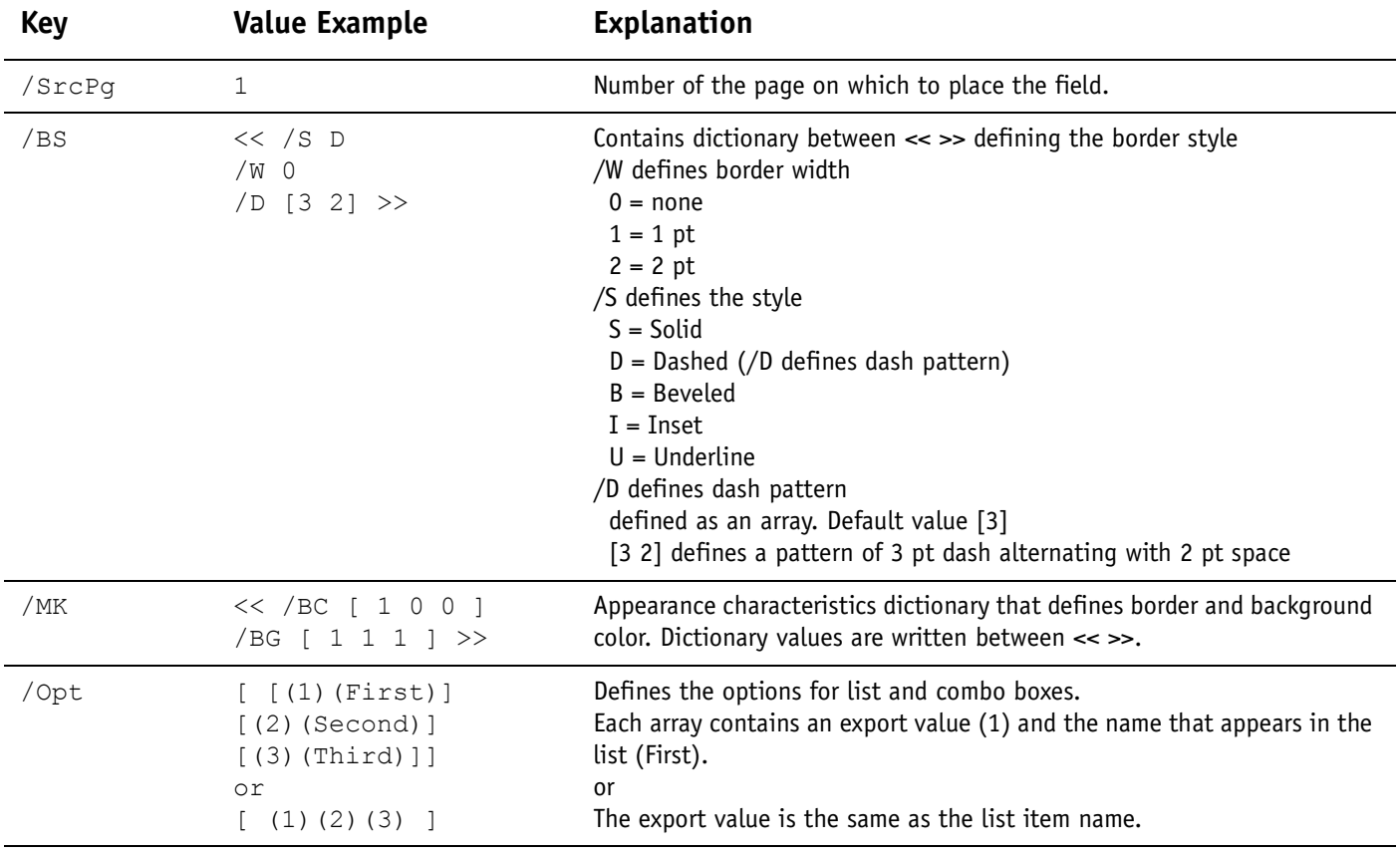

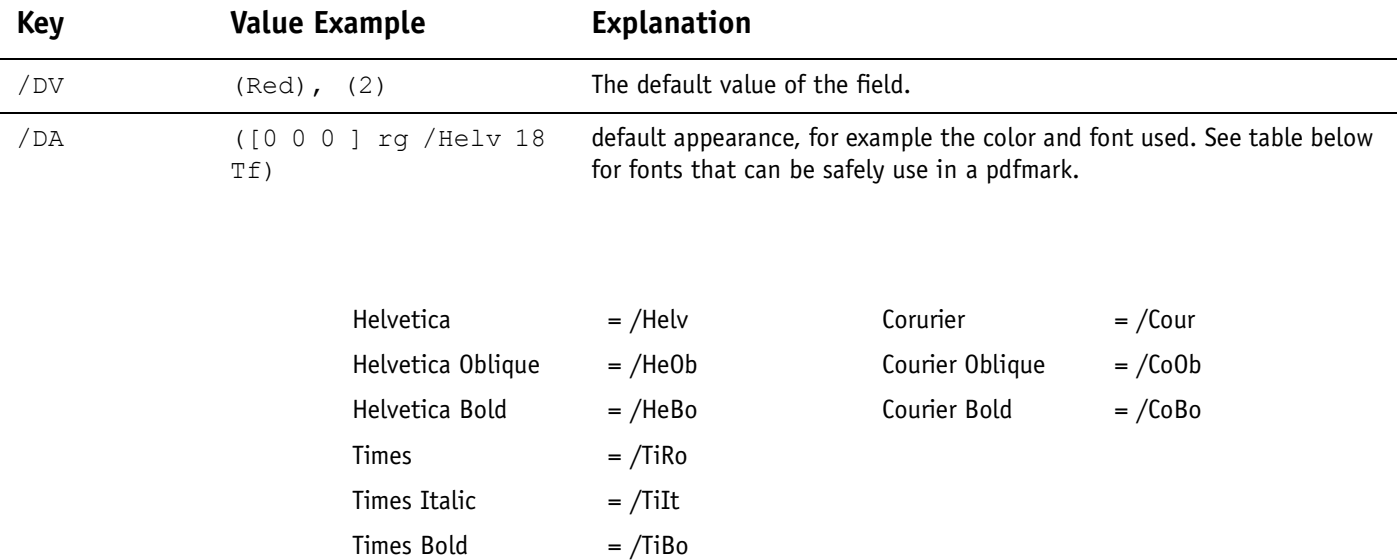

# <span id="page-28-0"></span>**/OUT - Bookmarks**

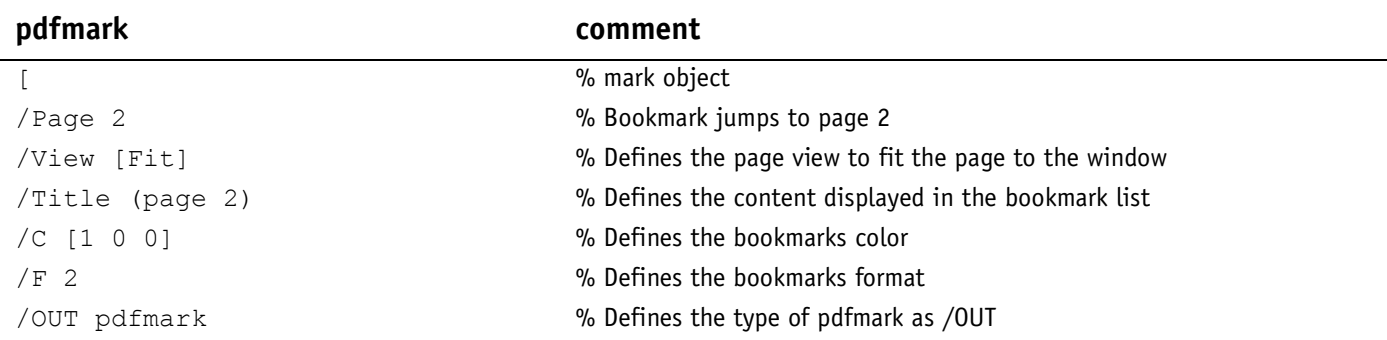

#### **Bookmark with formatting that jumps to a page in the same document**

#### **A bookmark that jumps to a location in another file**

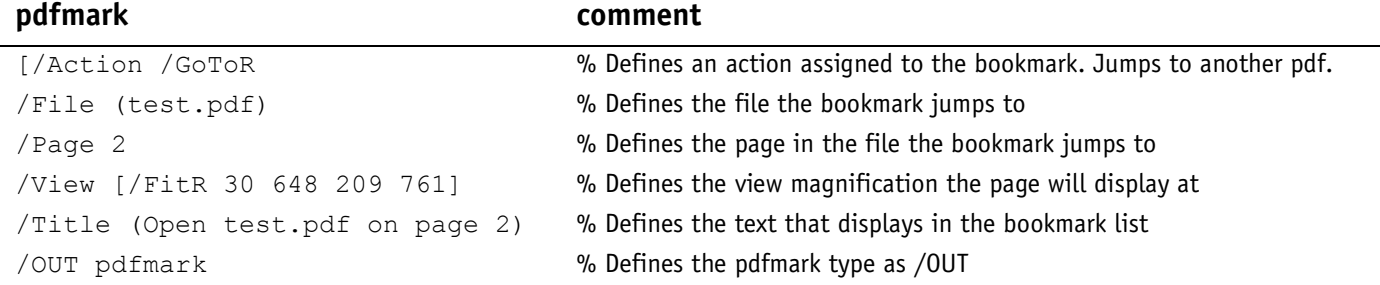

#### **A series of bookmarks that define hierarchy**

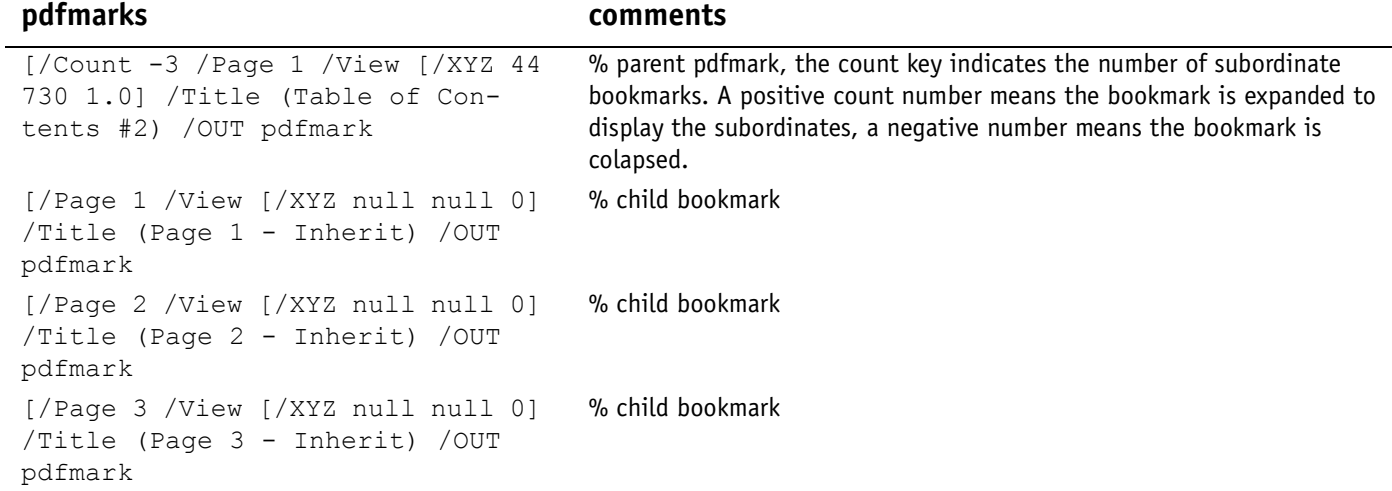

#### **A bookmark that launches a file**

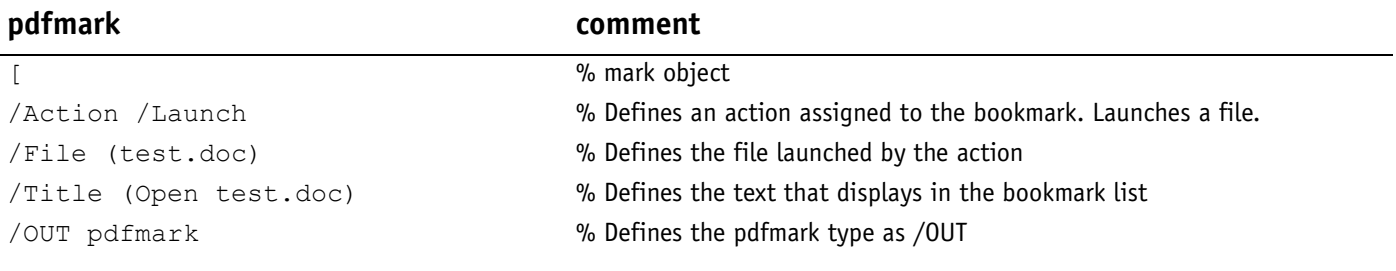

#### **A bookmark that launches to a web page**

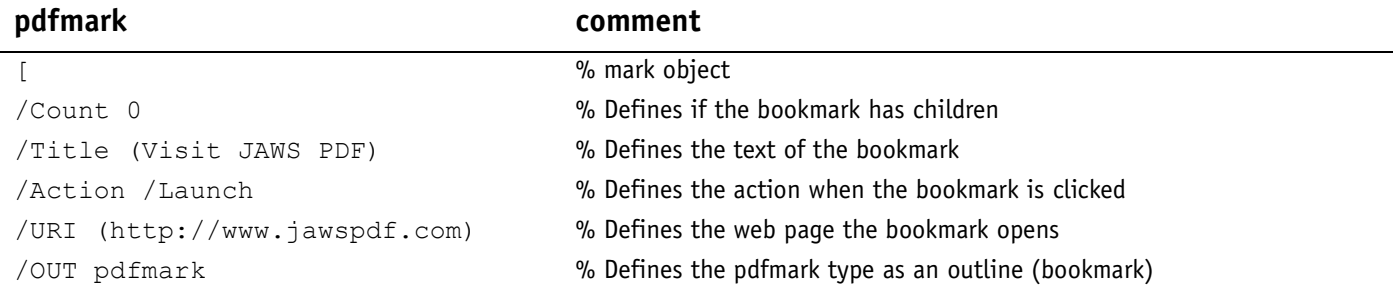

#### **Bookmark Ingredients:**

#### **Required Key-Value pairs:**

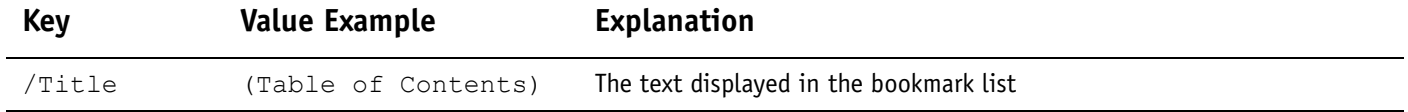

## **Optional Key-Value pairs:**

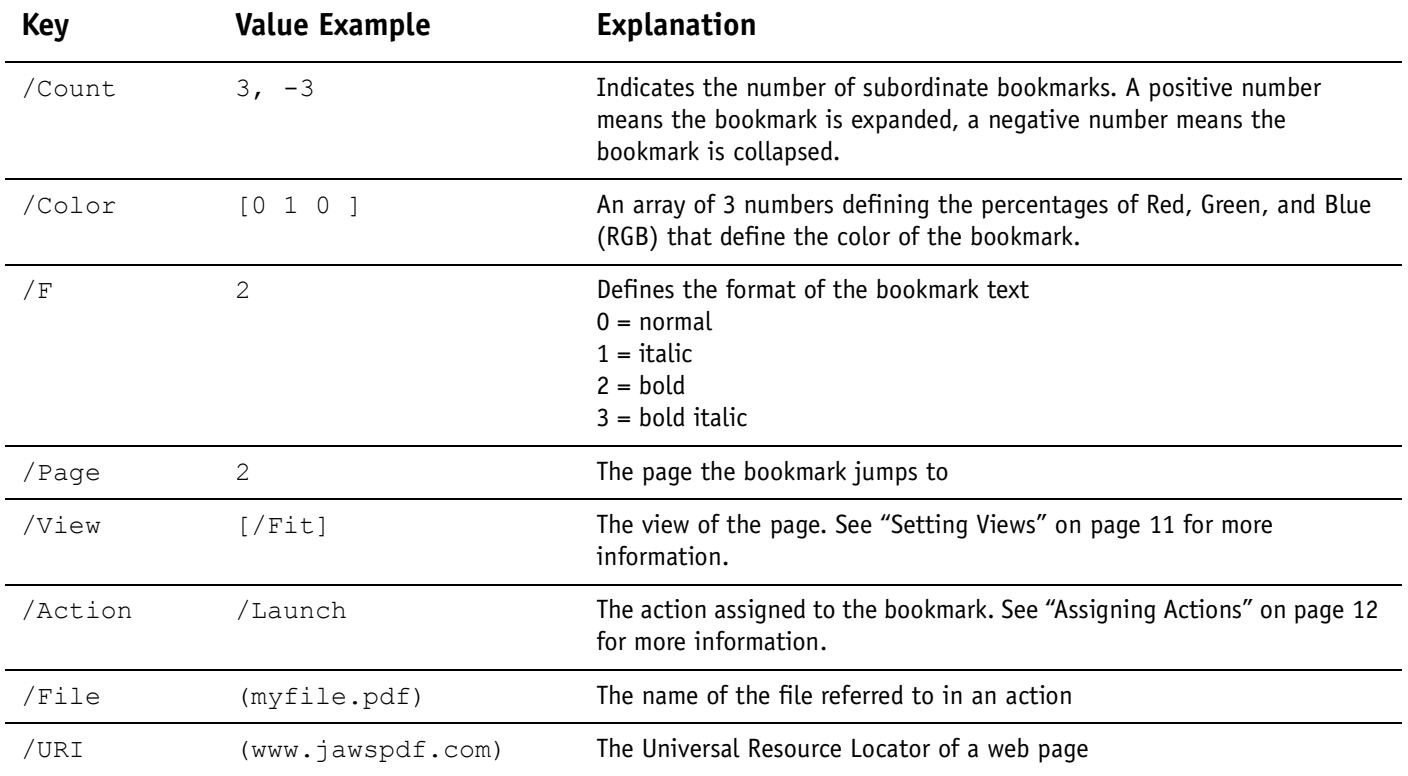

# <span id="page-30-0"></span>**/ARTICLES**

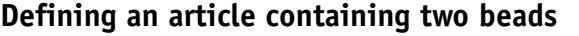

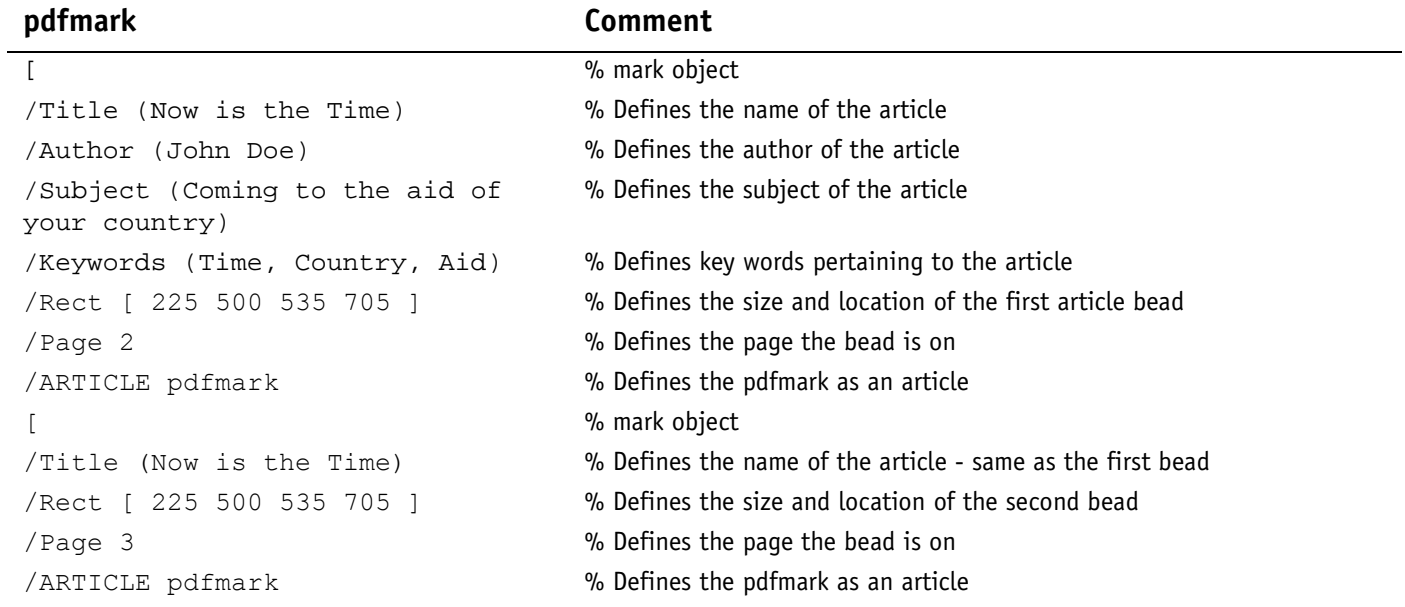

#### **Article Ingredients**

#### **Required Key-Value pairs:**

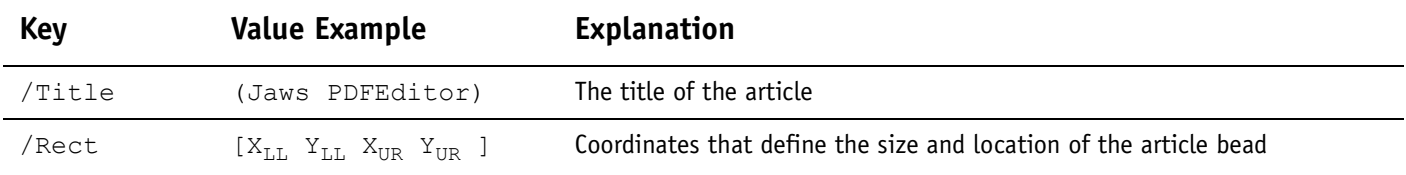

## **Optional Key-Value pairs:**

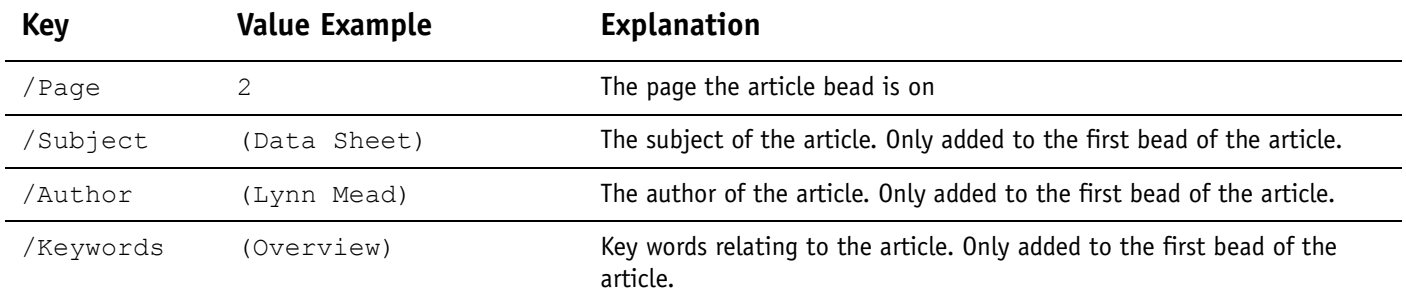

# <span id="page-31-0"></span>**/PAGE, /PAGES - Page Cropping**

#### **Crop this page (crops the page where the pdfmark is placed)**

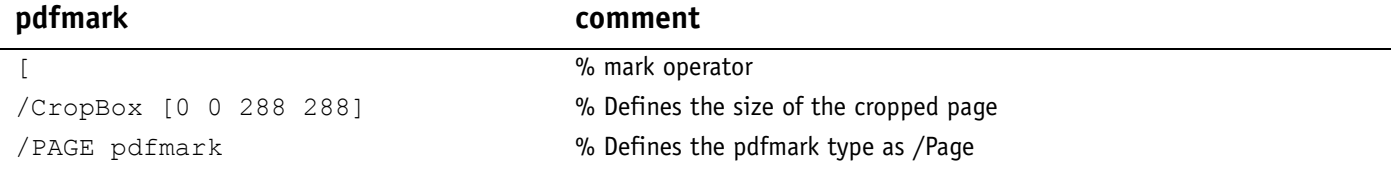

#### **Crop all pages (crops all pages in the document)**

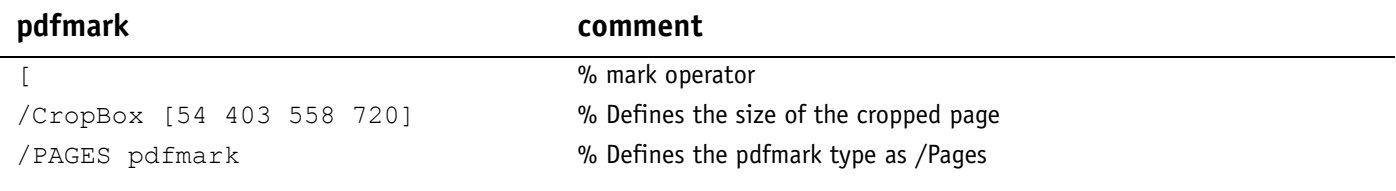

#### **Page Cropping Ingredients:**

#### **Required Key-Value pairs:**

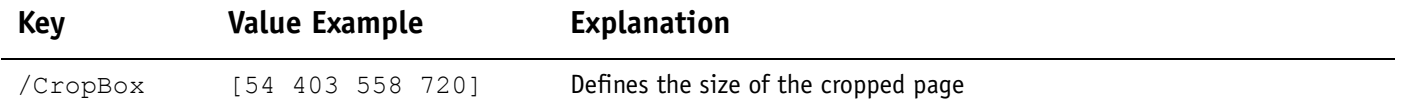

# <span id="page-32-0"></span>**/DOCINFO - Document Information**

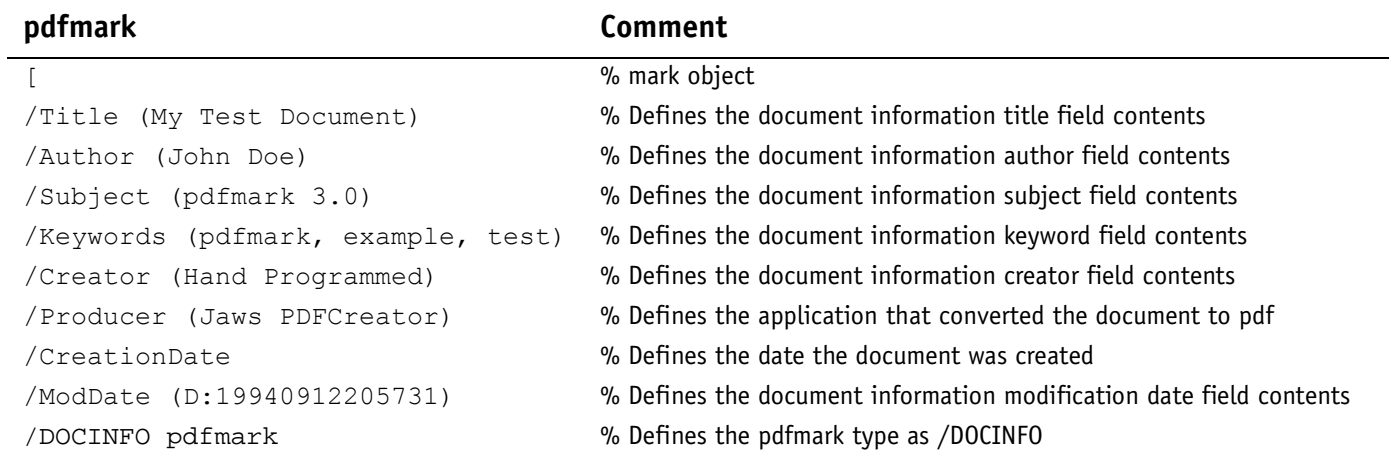

## **Document Information Ingredients:**

#### **Key-Value pairs:**

![](_page_32_Picture_157.jpeg)

# <span id="page-33-0"></span>**/DOCVIEW - View Options**

#### **pdfmark comments** [  $\%$  mark object /PageMode /UseOutlines % Defines the page mode display /Page 1 % Defines the page the document will open to /View [/XYZ null null null]  $\%$  Defines the view magnification the document opens to /DOCVIEW pdfmark % Defines the pdfmark type as /DOCVIEW

#### **View Option Ingredients:**

#### **Required Key-Value pairs:**

![](_page_33_Picture_80.jpeg)

# <span id="page-34-0"></span>**/DEST - Named Destinations**

#### **A named destination in the current document**

![](_page_34_Picture_112.jpeg)

#### **A link that will jump to the above named destination**

#### **pdfmark**

```
\lceil/Rect [ 70 650 210 675 ]
/Dest /MyNamedDest
/Subtype /Link
/ANN pdfmark
```
#### **View Option Ingredients:**

#### **Required Key-Value pairs:**

![](_page_34_Picture_113.jpeg)

# <span id="page-35-0"></span>**/PUT - Transitions**

![](_page_35_Picture_199.jpeg)

![](_page_35_Picture_200.jpeg)

[  $\%$  mark object  ${\text{ThisPage}}$  %  $<<$  /Trans  $\%$ << /S /Glitter % /Di 270  $\gg$   $\frac{9}{4}$  $>>$  /PUT pdfmark  $\%$ 

#### **pdfmark comment**

![](_page_35_Picture_201.jpeg)

% Defines the style of the transition as Disolve

% Defines the pdfmark type as /PUT

#### **pdfmark comment**

#### % mark object

- {ThisPage} % Applies the transition to the current page
- << /Trans % Dictionary that defines the transition
- << /S /R >> % Defines the style of the transition as Replace
- >> /PUT pdfmark % Defines the pdfmark type as /PUT

#### Cooking up Enhanced PDF with pdfmark Recipes

![](_page_36_Picture_192.jpeg)

![](_page_36_Picture_193.jpeg)

## **Transition Catalogue Ingredients:**

![](_page_36_Picture_194.jpeg)

# <span id="page-37-0"></span>**/PUT - Document Open Options**

![](_page_37_Picture_136.jpeg)

#### **View Option Ingredients:**

## **Key-Value pairs:**

![](_page_37_Picture_137.jpeg)

# <span id="page-38-0"></span>**How to implement pdfmarks**

#### **Placing pdfmarks in the PostScript Code**

#### **Placed by the application automatically**

Many applications, such as FrameMaker or MSWord, are now supporting the automatic generation of certain pdf features. These applications use pdfmarks to generate these features but the process is transparent to the user. If your application is already set up to generate the features you want, it will be a much easier to let the application do it rather than writing pdfmarks to accomplish the task yourself.

Application generated pdf features can include:

- Bookmarks that jump to a location in the document
- Note annotations
- Document Open settings
- Hypertext Links
- Articles
- Document Information

#### **Placed manually into the application**

There are still things that can be accomplished with manually created pdfmarks that are not yet supported directly by applications. Some applications provide ways for the user to manually insert pdfmarks or you can create eps files that contain pdfmarks that can be placed in any application that supports the eps format. Following are brief description of how to enter pdfmarks into FrameMaker Postscript text frames, into MSWord using field codes and instructions for creating pdfmarks as eps files.

#### <span id="page-38-1"></span>**Using PostScript text frames in FrameMaker**

- 1. Draw a PostScript text frame in FrameMaker.
- 2. Enter your pdfmark in the text frame.
- 3. Select the text frame and select Graphics > Object Properties from the menu
- 4. In the Object Properties dialog select the PostScript Code checkbox and click OK.

The text field is now defined as postscript code and is not editable. The contents will be included in the PostScript stream when the file is printed. To edit the field you must deselect the PostScript code check box in the Object Properties dialog.

#### Additional Information:

• Remember, if you want to print your file to a PostScript printer add the following line to your pdfmark:

```
/pdfmark where {pop} {userdict /pdfmark /cleartomark load put} ifelse
```
• In FrameMaker the PostScript text frame provides coordinates for the frame. To use the coordinates of the Postscript text frame as the coordinates for the /Rect key insert the following as the value of the key:

/Rect  $[ 7 -4$  roll  $4 -2$  roll pop pop  $0 0$ 

• If the pdfmark does not contain the /Rect key, you should get rid of the Post-Script text frame coordinates by entering the following at the beginning of the pdfmark.

```
pop pop pop pop
```
[See "References" on page 45](#page-44-0) for additional references that cover using FrameMaker PostScript text frames.

#### <span id="page-39-0"></span>**Using Field Codes in MS Word**

- 1. Select Tools > Options from the menu and select the Field Codes check box. This makes the field codes visible while you are working.
- 2. Select Insert > Fields from the menu. Select Print from the list of field names.
- 3. Enter the pdfmark between quotes. Note: Do not insert line brakes, commas, or full stops as these will cause errors.
- 4. The pdfmark will be inserted into the PostScript stream when the file is printed.

Additional Information:

- Remember, if you want to print your file to a PostScript printer add the following line to your pdfmark: /pdfmark where {pop} {userdict /pdfmark /cleartomark load put} ifelse
- You can use the \p para options to define a variable that uses the current paragraph's boundaries as the coordinates for the pdfmark. Example: {print \p para "[/Rect [ wp\$box pathbbox ] /Page 2 /Subtype /Link /ANN pdfmark"}
- You can use the \p cell option to define a variable that uses the table cell's boundaries in which the Field code is entered as the coordinates for the pdfmark. Example:

{print \p cell "[/Rect [ wp\$box pathbbox ] /Page 2 /Subtype /Link /ANN pdfmark"}

[See "References" on page 45](#page-44-0) for additional references with information about using field codes.

#### **EPS files Placing pdfmarks inside an EPS file**

- <span id="page-40-0"></span>1. Open a text editor (Notepad for instance).
- 2. Enter the following text:

```
%!PS-Adobe-3.0 EPSF-3.0
%%BoundingBox: 0 0 216 18
systemdict /pdfmark known not {userdict /pdfmark systemdict /
cleartomark get put } if
```
The four numbers after the BoundingBox: statement are coordinates that define the size of the eps. These coordinates should match the coordinates of any /Rect key value in the pdfmark.

- 3. Enter your pdfmark after this text.
- 4. End with the following text after your pdfmark:

%EOF

5. Save the file as a **text file** with an .eps extension.

Example of a EPS with a link:

```
%!PS-Adobe-3.0 EPSF-3.0
%%BoundingBox: 0 0 216 18
systemdict /pdfmark known not {userdict /pdfmark systemdict /
cleartomark get put } if
\sqrt{ }/Rect [0 0 216 18 ]
/SrcPg 2
/Border [0 0 1 ]
/Color (0 .5 1)
/Page /Next
/View [XYZ null null 0)
/Subtype /Link
/ANN pdfmark
%%EOF
```
Additional Information:

- You can place this EPS in any application that supports the EPS format.
- The EPS will display as a gray box because it does not contain a preview.
- The pdfmark will use the size and position of the EPS as it's coordinates.

#### **pdfmarks in EPS graphics**

- 1. Create your graphics in an illustration application that can save an EPS.
- 2. Define the bounding box of your graphic by drawing a rectangle with the exact dimensions as the desired rectangle is to appear in the pdf. The stroke and fill properties should be none.
- 3. Position your graphic within the rectangle.
- 4. Change the ruler origin to be the lower-left corner of the rectangle.
- 5. Save the graphic as an EPS.
- 6. Open the EPS in a text editor.
- 7. Locate the following section:

```
%%PageTrailer
gsave annotatepage grestore showpage
%%Trailer
```
- 8. Insert your pdfmark code below the %%PageTrailer line.
- 9. Edit the values of the /Rect key to match the size of the rectangle you drew to define the bounding box size of the EPS.

10. Save your edited EPS file and it's ready to place in your documents.

Additional Information:

- If you open an EPS that contains pdfmarks in the illustration program and save it you will lose the pdfmarks.
- If your application will not place the EPS try saving it without a preview.

#### **Prologue and Epilogue Placing pdfmarks in the Prologue and/or Epilogue files PDFCreator**

- 1. Locate the prologue file in the following default location: \Jaws Systems\JawsPDFCreator\Default\prologue.ps
- 2. Make a copy of this file and name it prologue.bak
- 3. Open the prologue file with a text editor such as Notepad.
- 4. Add your pdfmarks at the end of this file and save. Make sure you re-save it as a text file.
- 5. Create your pdf from within any application by printing to the PDFCreator printer. The pdfmarks in the prologue are added to the PostScript stream and are converted to pdf features.

#### Additional Information:

• The pdfmarks placed in the prologue file will be added to every pdf you create until you remove them from the prologue (restore the original from the backup copy).

#### **Acrobat Distiller**

- 1. Locate the prologue and epilogue files in the following default location: \Adobe\Acrobat X.0\Distillr\Data\prologue.ps (or epilogue.ps)
- 2. Make copies of these files as backups (prologue.bak, epilogue.bak)
- 3. Open either the prologue.ps or epilogue.ps files and enter your pdfmark after the line that says, "%Insert your custom PostScript here..."
- 4. Save the file. Make sure you save it as a text file.
- 5. Open Distiller and select the Job Option you intend to use. Select Settings > Job Options from the menu.
- 6. In the Job Options dialog select the Advanced tab and select the "Use Prologue.ps and Epilogue.ps" check box. Rename the job option if necessary and save.
- 7. Distilling files using this job option will process the pdfmarks you placed in the prologue.ps and epilogue.ps as the job is distilled.

Additional Information:

• Both the prologue and the epilogue must be in the default directory, even if you have only used one of the files to enter your pdfmarks.

- If the Job Option you choose does not have the "Use Prologue.ps and Epilogue.ps" selected then your pdfmarks will not be processed.
- If the Job Option you choose has the "Use Prologue.ps and Epilogue.ps" option selected, then every file processed with this Job Option will have your pdfmarks applied.

## <span id="page-44-0"></span>**References**

Adobe PDFMark Reference Manual - Technical Note #5150 http://partners.adobe.com/asn/developer/acrosdk/docs/createpdfapi /pdfmarkReference.pdf

Adobe PDF Specification version 1.4 http://partners.adobe.com.asn.acrobat.docs.js#filefmtspecs

PDFMark Primer, chapter 6 of "Web Publishing with Acrobat/pdf" by Thomas Merz available as pdf from: http://www.planetpdf.com

PDFmark Boiler-Plate Template by Michael Little. This template contains 'boilerplate field codes to insert PDFmarks into MS Word Documents available from: http://www.planetpdf.com

FrameMaker to Acrobat courses - by Shlomo Perets http://www.microtype.com